### Rückseite (Anschlüsse und Betriebsschalter)

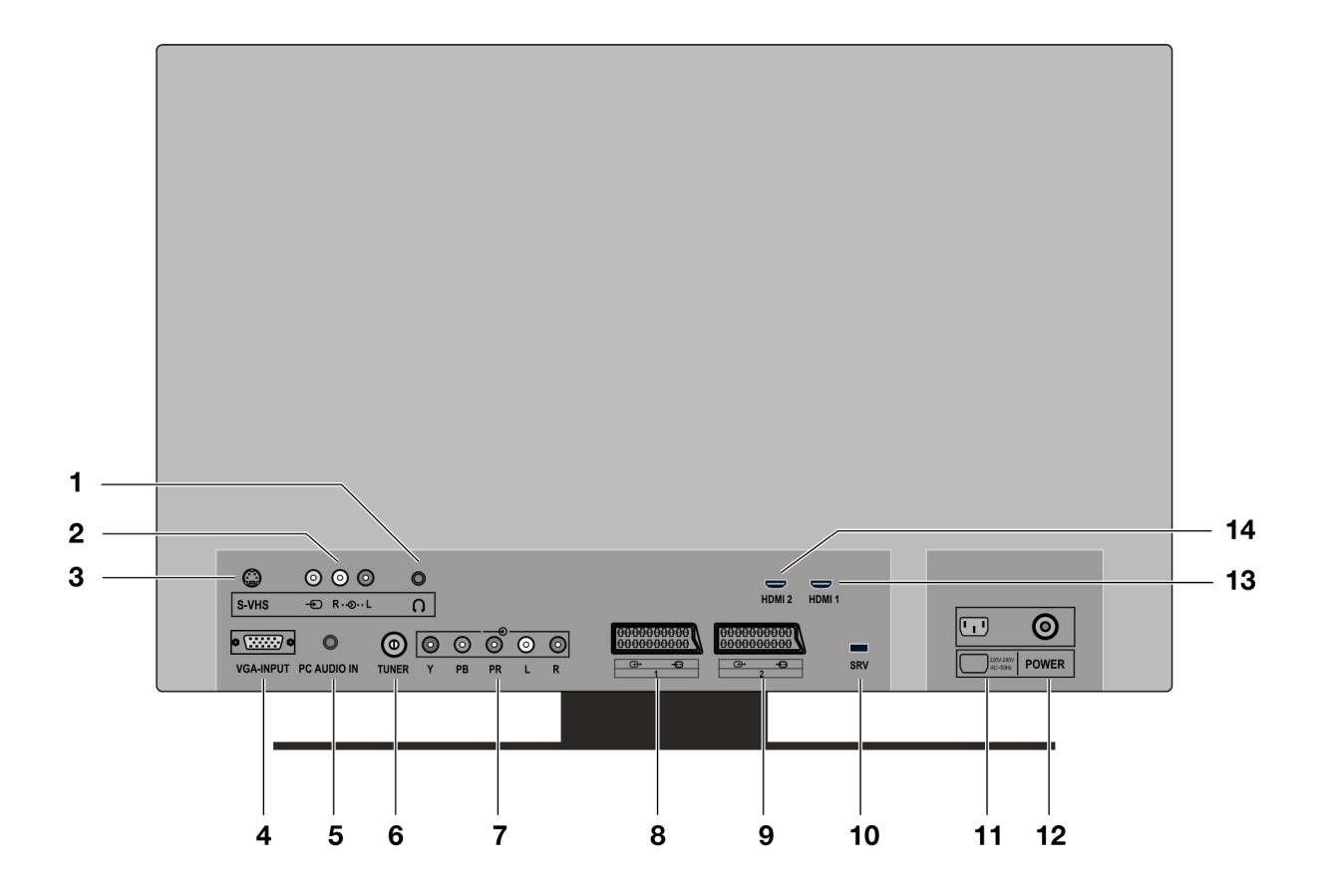

- $1.$ Kopfhöreranschluss:
- VIDEO-Eingang (gelb) und  $2.$ AUDIO-Eingänge (rot/weiß):
- 3. S-VHS-Eingang:
- 4. VGA-Anschluss:
- PC AUDIO IN: 5.
- 6. TUNER:
- $Y PB PR L R$  $7<sub>1</sub>$
- 8. **SCART 1:**
- **SCART 2:**  $9<sub>1</sub>$
- 10. SRV:
- 11. Stromeingang:
- 12. Betriebsschalter:
- 13. HDMI 1-Eingang:
- Zum Anschluss eines Geräts mit HDMI-Ausgang. 14. HDMI 2-Eingang:

Zum Anschluss eines Kopfhörers mit 3,5-mm-Klinkenstecker.

- Zum Anschluss eines Geräts über Cinchkabel.
- Zum Anschluss eines Geräts über S-VHS-Kabel.
- Zum Anschluss eines PC.
- Audio-Eingang für 3,5-mm-Stereoklinkenstecker, z. B. für PCs.
- Zum Anschluss der Antenne.

Komponenten-Eingänge zum Anschluss von Geräten mit Komponenten-Ausgang.

- 1. SCART-Buchse
	- 2. SCART-Buchse

Nur für Service-Zwecke.

Versuchen Sie nicht, hier ein Kabel anzuschließen.

- Schließen Sie hier das mitgelieferte Netzkabel an.
- Gerät in den Standby-Modus und wieder ausschalten.
- Zum Anschluss eines Geräts mit HDMI-Ausgang.
- 

# Inhalt

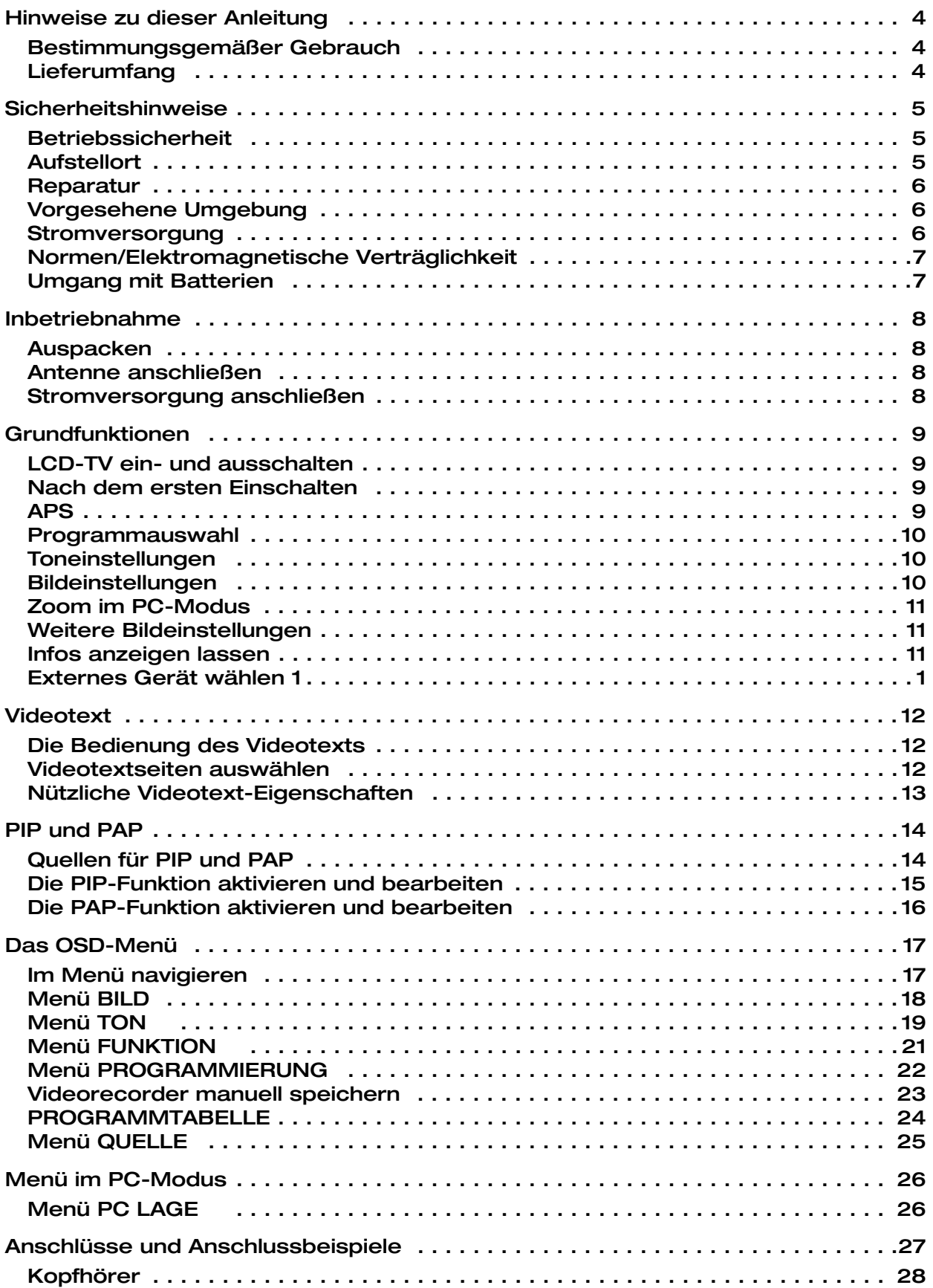

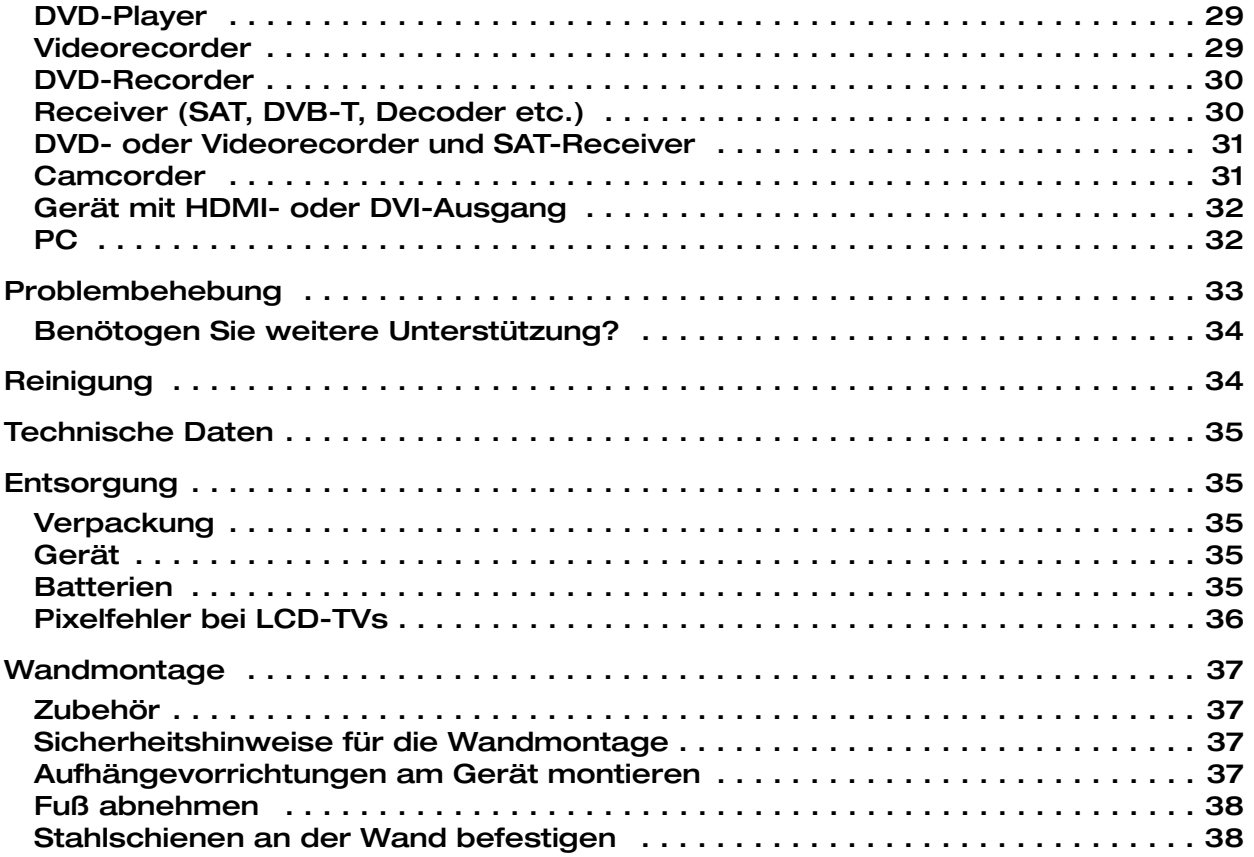

# Hinweise zu dieser Anleitung

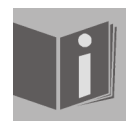

Lesen Sie unbedingt diese Anleitung aufmerksam durch und befolgen Sie alle aufgeführten Hinweise. So gewährleisten Sie einen zuverlässigen Betrieb und eine lange Lebenserwartung Ihres LCD-TVs. Halten Sie diese Anleitung stets griffbereit in der Nähe Ihres LCD-TVs. Bewahren Sie die Bedienungsanleitung gut auf, um sie bei einer Veräußerung des LCD-TVs dem neuen Besitzer weitergeben zu können.

### Bestimmungsgemäßer Gebrauch

- Dieses Gerät dient zum Empfang und zur Wiedergabe von Fernsehprogrammen. Die unterschiedlichen Anschlussmöglichkeiten ermöglichen eine zusätzliche Erweiterung der Empfangs- und Wiedergabequellen (Receiver, DVD-Player, DVD-Recorder, Videorecorder, PC etc.).
- Dieses Gerät ist nur für den Gebrauch in trockenen Innenräumen geeignet.
- Dieses Gerät ist nicht als Datenmonitor für Büroarbeitsplätze geeignet.
- Dieses Gerät ist für den Privatgebrauch gedacht und nicht für industrielle oder kommerzielle Nutzung vorgesehen. Die Nutzung unter extremen Umgebungsbedingungen kann die Beschädigung Ihres Gerätes zur Folge haben.

#### HD ready

Ihr LCD-TV ist mit dem Merkmal "HD ready" ausgestattet. Das bedeutet, dass es grundsätzlich hochauflösende Fernsehprogramme (HDTV) wiedergeben kann.

Voraussetzung ist, dass ein HDTV-Signal von einer externen Set-Top-Box (HD-STB) in das LCD-TV gegeben wird.

## Lieferumfang

Bitte überprüfen Sie die Vollständigkeit der Lieferung und benachrichtigen Sie uns bitte innerhalb von 14 Tagen nach dem Kauf, falls die Lieferung nicht komplett ist. Mit dem von Ihnen erworbenen LCD-TV haben Sie erhalten:

- 1. LCD-TV
- 2. Netzanschlusskabel
- 3. Fernbedienung inkl. 2 Batterien Typ R03 (AAA) 1,5V
- 4. Wandmontageset (siehe [Seite 37](#page-36-0)).
- 5. Bedienungsanleitung
- 6. Garantiekarte

# <span id="page-4-0"></span>Sicherheitshinweise

## Betriebssicherheit

- Lassen Sie Kinder nicht unbeaufsichtigt an elektrischen Geräten spielen. Kinder können mögliche Gefahren nicht immer richtig erkennen.
- Halten Sie das Verpackungsmaterial, wie z.B. Folien von Kindern fern. Bei Missbrauch könnte Erstickungsgefahr bestehen.
- Öffnen Sie niemals das Gehäuse des LCD-TVs (elektrischer Schlag, Kurzschluss- und Brandgefahr)!
- Führen Sie keine Gegenstände durch die Schlitze und Öffnungen ins Innere des LCD-TVs (elektrischer Schlag, Kurzschluss und Brandgefahr)!
- Schlitze und Öffnungen des LCD-TVs dienen der Belüftung. Decken Sie diese Öffnungen nicht ab (Überhitzung, Brandgefahr)!
- Üben Sie keinen Druck auf das Display aus. Es besteht die Gefahr, dass der Bildschirm bricht.
- Achtung! Bei gebrochenem Display besteht Verletzungsgefahr. Packen Sie mit Schutzhandschuhen die geborstenen Teile ein und senden Sie diese zur fachgerechten Entsorgung an Ihr Service Center. Waschen Sie anschließend Ihre Hände mit Seife, da nicht auszuschließen ist, dass Chemikalien austreten können.
- Berühren Sie nicht das Display mit den Fingern oder mit kantigen Gegenständen, um Beschädigungen zu vermeiden.
- Wenden Sie sich an den Kundendienst, wenn:
	- das Netzkabel angeschmort oder beschädigt ist
	- Flüssigkeit in das Gerät eingedrungen ist
	- das Gerät nicht ordnungsgemäß funktioniert
	- das Gerät gestürzt, oder das Gehäuse beschädigt ist

# <span id="page-4-1"></span>Aufstellort

- Neue Geräte können in den ersten Betriebsstunden einen typischen, unvermeidlichen aber völlig ungefährlichen Geruch abgeben, der im Laufe der Zeit immer mehr abnimmt.
- Um der Geruchsbildung entgegenzuwirken, empfehlen wir Ihnen, den Raum regelmäßig zu lüften. Wir haben bei der Entwicklung dieses Produktes Sorge dafür getragen, dass geltende Grenzwerte deutlich unterschritten werden.
- Halten Sie Ihren LCD-TV und alle angeschlossenen Geräte von Feuchtigkeit fern und vermeiden Sie Staub, Hitze und direkte Sonneneinstrahlung. Das Nichtbeachten dieser Hinweise kann zu Störungen oder zur Beschädigung des LCD-TVs führen.
- Betreiben Sie Ihr Gerät nicht im Freien, da äußere Einflüsse wie Regen, Schnee etc. das Gerät beschädigen könnten.
- Das Gerät darf nicht Tropf- oder Spritzwasser ausgesetzt werden. Stellen Sie keine mit Flüssigkeit gefüllten Gefäße (Vasen oder ähnliches) auf das Gerät. Das Gefäß kann umkippen und die Flüssigkeit kann die elektrische Sicherheit beeinträchtigen.
- Stellen Sie keine offenen Brandquellen (Kerzen oder ähnliches) auf das Gerät.
- Achten Sie auf genügend große Abstände in der Schrankwand. Halten Sie einen Mindestabstand von 10 cm rund um das Gerät zur ausreichenden Belüftung ein.
- Betreiben Sie alle Komponenten auf einer stabilen, ebenen und vibrationsfreien Unterlage, um Stürze des LCD-TVs zu vermeiden.
- Vermeiden Sie Blendwirkungen, Spiegelungen und zu starke Hell-Dunkel-Kontraste, um Ihre Augen zu schonen.
- Der optimale Betrachtungsabstand beträgt 5 Mal die Bildschirmdiagonale.

# Reparatur

- Überlassen Sie die Reparatur Ihres LCD-TVs ausschließlich qualifiziertem Fachpersonal.
- Im Falle einer notwendigen Reparatur wenden Sie sich bitte ausschließlich an unsere autorisierten Servicepartner.

# Vorgesehene Umgebung

- Das Gerät kann bei einer Umgebungstemperatur von +5° C bis +35° C und bei einer relativen Luftfeuchtigkeit von 20% - 85% (nicht kondensierend) betrieben werden.
- Im ausgeschalteten Zustand kann das LCD-TV bei -20° C bis +60° C gelagert werden.
- Wahren Sie mindestens einen Meter Abstand von hochfrequenten und magnetischen Störquellen (Fernsehgerät, Lautsprecherboxen, Mobiltelefon usw.) um Funktionsstörungen zu vermeiden.
- Warten Sie nach einem Transport des LCD-TVs solange mit der Inbetriebnahme, bis das Gerät die Umgebungstemperatur angenommen hat.
- Bei großen Temperatur- oder Feuchtigkeitsschwankungen kann es durch Kondensation zur Feuchtigkeitsbildung innerhalb des LCD-TVs kommen, die einen elektrischen Kurzschluss verursachen kann.
- Ziehen Sie während eines Unwetters oder wenn das Gerät für längere Zeit nicht benutzt wird den Stecker aus der Steckdose und das Antennenkabel aus der Antennenbuchse.

### Stromversorgung

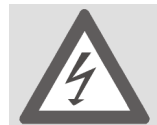

Bitte beachten Sie: Auch bei ausgeschaltetem Netzschalter sind Teile des Gerätes unter Spannung. Um die Stromversorgung zu Ihrem LCD-TV zu unterbrechen oder das Gerät gänzlich von Spannung freizuschalten, ziehen Sie den Netzstecker aus der Steckdose.

- Betreiben Sie das LCD-TV nur an geerdeten Steckdosen mit 230 V~ 50 Hz. Wenn Sie sich der Stromversorgung am Aufstellungsort nicht sicher sind, fragen Sie bei Ihrem Energieversorger nach.
- Wir empfehlen zur zusätzlichen Sicherheit die Verwendung eines Überspannungsschutzes, um Ihren LCD-TV vor Beschädigung durch Spannungsspitzen oder Blitzschlag aus dem Stromnetz zu schützen.
- Um die Stromversorgung zu Ihrem Bildschirm zu unterbrechen, ziehen Sie den Netzstecker aus der Steckdose.
- Die Steckdose muss sich in der Nähe des LCD-TVs befinden und leicht erreichbar sein.
- Sollten Sie ein Verlängerungskabel einsetzen, achten Sie darauf, dass dieses den VDE-Anforderungen entspricht. Fragen Sie ggf. Ihren Elektroinstallateur.
- Verlegen Sie die Kabel so, dass niemand darauf treten oder darüber stolpern kann.
- Stellen Sie keine Gegenstände auf die Kabel, da diese sonst beschädigt werden könnten.

# Normen/Elektromagnetische Verträglichkeit

Das LCD-TV erfüllt die Anforderungen der elektromagnetischen Kompatibilität und elektrischen Sicherheit der folgenden Bestimmungen:

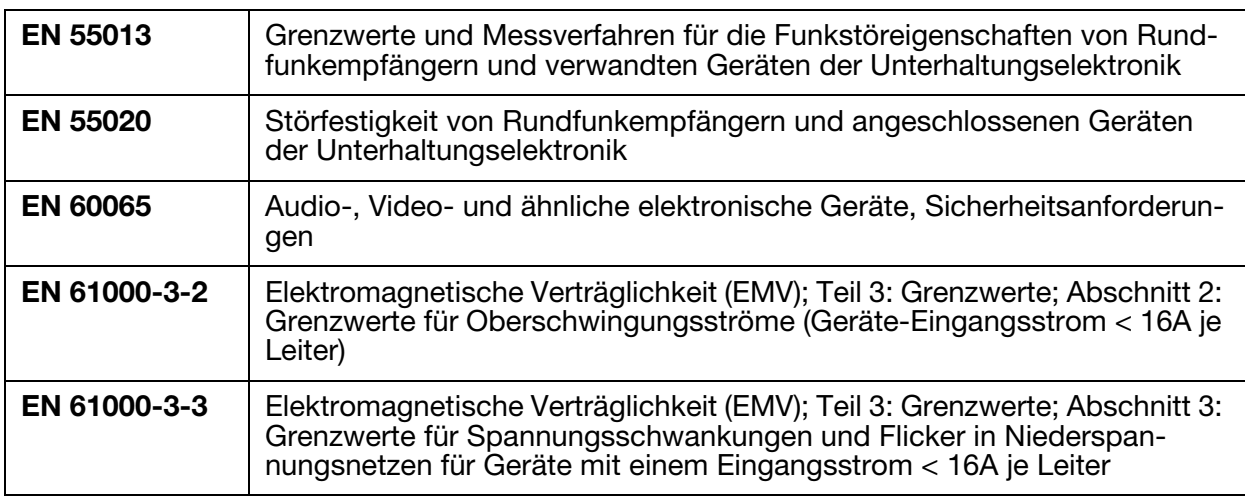

# Umgang mit Batterien

Batterien können brennbare Stoffe enthalten. Bei unsachgemäßer Behandlung können Batterien auslaufen, sich stark erhitzen, entzünden oder gar explodieren, was Schäden für Ihr Gerät und Ihre Gesundheit zur Folge haben könnte.

Bitte befolgen Sie unbedingt folgende Hinweise:

- Halten Sie Kinder von Batterien fern. Sollten Batterien verschluckt worden sein, melden Sie dies bitte sofort Ihrem Arzt.
- Laden Sie niemals Batterien (es sei denn, dies ist ausdrücklich angegeben).
- Entladen Sie die Batterien niemals durch hohe Leistungsabgabe.
- Schließen Sie die Batterien niemals kurz.
- Vermeiden Sie Hitze und werfen Sie die Batterien nicht ins Feuer.
- Zerlegen oder verformen Sie die Batterien nicht. Ihre Hände oder Finger könnten verletzt werden oder Batterieflüssigkeit könnte in Ihre Augen oder auf Ihre Haut gelangen. Sollte dies passieren, spülen Sie die entsprechenden Stellen mit einer großen Menge klaren Wassers und informieren Sie umgehend Ihren Arzt.
- Vermeiden Sie starke Stöße und Erschütterungen.
- Vertauschen Sie niemals die Polarität.
- Achten Sie darauf, dass die Pole Plus (+) und Minus (-) korrekt eingesetzt sind, um Kurzschlüsse zu vermeiden.
- Vermischen Sie keine neuen und alten Batterien oder Batterien unterschiedlichen Typs. Dies könnte bei Ihrem Gerät zu Fehlfunktionen führen. Darüber hinaus würde sich die schwächere Batterie zu stark entladen.
- Entfernen Sie verbrauchte Batterien sofort aus dem Gerät.
- Entfernen Sie die Batterien aus Ihrem Gerät, wenn dieses über einen längeren Zeitraum nicht benutzt wird.
- Ersetzen Sie alle verbrauchten Batterien in einem Gerät gleichzeitig mit neuen Batterien des gleichen Typs.
- Isolieren Sie die Kontakte der Batterien mit einem Klebestreifen, wenn Sie Batterien lagern oder entsorgen wollen.

# Inbetriebnahme

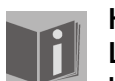

HINWEIS: Lesen Sie vor der Inbetriebnahme bitte unbedingt das Kapitel "Sicherheitshinweise" auf [Seite 5.](#page-4-0)

# Auspacken

- 1. Wählen Sie vor dem Auspacken einen geeigneten Platz zum Aufstellen oder Aufhängen (siehe auch Kapitel ["Wandmontage", Seite 37\)](#page-36-0).
- 2. Lassen Sie sich beim Auspacken des Gerätes von jemand helfen.
- 3. Tragen Sie das Gerät nicht allein, um ein Fallenlassen des Gerätes und/oder gesundheitliche Schäden zu verhindern.
- 4. Öffnen Sie den Karton sehr vorsichtig, um eine mögliche Beschädigung des Gerätes zu verhindern. Dies kann passieren, wenn zum Öffnen ein Messer mit einer langen Klinge verwendet wird.
- 5. In der Verpackung befinden sich verschiedene Kleinteile (Batterien, Schrauben u. a.). Halten Sie diese von Kindern fern, es besteht Verschluckgefahr.
- 6. Bewahren Sie das Verpackungsmaterial bitte gut auf und benutzen Sie ausschließlich dieses, um den Fernseher zu transportieren.

#### Batterien in die Fernbedienung einlegen

- 1. Entfernen Sie die Batteriefachabdeckung auf der Rückseite der Fernbedienung.
- 2. Legen Sie zwei Batterien vom Typ R03 (AAA) 1,5V in das Batteriefach der Fernbedienung ein. Beachten Sie dabei die Polung der Batterien (im Batteriefachboden markiert).
- 3. Schließen Sie das Batteriefach.

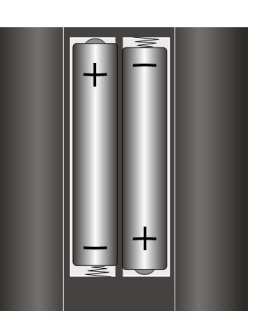

#### ACHTUNG!

Nehmen Sie die Batterien aus der Fernbedienung heraus, wenn das Gerät längere Zeit nicht benutzt wird. Die Fernbedienung könnte durch auslaufende Batterien beschädigt werden.

## Antenne anschließen

Zum Anschluss an die Hausantenne oder Kabelanlage verbinden Sie die Antennensteckdose und den LCD-TV mit einem doppelt abgeschirmten Antennenkabel (nicht im Lieferumfang enthalten).

## Stromversorgung anschließen

Verbinden Sie den Gerätestecker des mitgelieferten Gerätekabels mit dem Anschluss 220-240-V ~ 50 Hz am Gerät und den Netzstecker mit einer gut erreichbaren Netzsteckdose 230 V ~ 50 Hz.

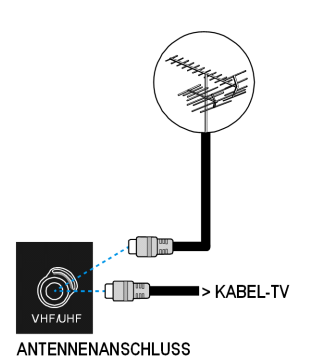

# Grundfunktionen

## LCD-TV ein- und ausschalten

- 1. Drücken Sie den Betriebsschalter auf der Rückseite des Geräts. Das Gerät geht in den Stand-by-Modus und die Anzeige an der Vorderseite leuchtet blau auf.
- 2. Um das Gerät einzuschalten, drücken Sie entweder eine **Zifferntaste** der Fernbedienung oder eine Programmwahltaste **P/CH** am Gerät. Die Anzeige an der Vorderseite erlischt.
- 3. Mit der Standby-Taste der Fernbedienung oder der Standby-Taste an der rechten Seite des Geräts schalten Sie das Gerät wieder in den Standby-Modus.
- 4. Drücken Sie wieder den Betriebsschalter auf der Rückseite des Geräts, um das Gerät ganz auszuschalten.

### Nach dem ersten Einschalten

Wenn Sie Ihr Gerät zum ersten Mal einschalten, erscheint das Menü Autoprogramm auf Deutsch.

- Wenn Sie die voreingestellte Ländereinstellung (Deutschland) ändern möchten, stellen Sie mit den Richtungstasten ( $\bullet$  ) das gewünschte Land ein. Die Ländereinstellung hat Einfluss auf die Reihenfolge in der die Programme gespeichert werden.
- Wählen Sie dann ggf. mit der Richtungtaste  $\blacktriangledown$  den Eintrag Sprache an und wählen Sie mit den Richtungsstasten < br>die gewünschte Sprache.
- Falls Sie auch die Voreinstellung für die Videotextsprache ändern möchten, wählen Sie mit der Rich-

tungtaste  $\blacktriangledown$  den Eintrag Teletext Sprache an und wählen Sie mit den Richtungsstasten den gewünschten Sprachraum Westen, Ost, Turk/Gre, Kyrillisch oder Ara-bisch (siehe auch ["Menü FUNKTION", Seite 21\)](#page-20-0).

- Bestätigen Sie dann die Meldung "ANTENNENKABEL ÜBERPRÜFEN", indem Sie die Taste **OK** oder die rote Taste drücken.
- Um den Vorgang abzubrechen, drücken Sie die blaue Taste.

## APS

Anschließend beginnt die automatische Programmsuche (APS). Sie nimmt einige Minuten in Anspruch.

Sie können den Vorgang mit der **blauen Taste** abbrechen.

Die Programme werden in einer länderspezifischen Reihenfolge auf den Programmplätzen abgelegt. Es können 100 Programme gespeichert werden.

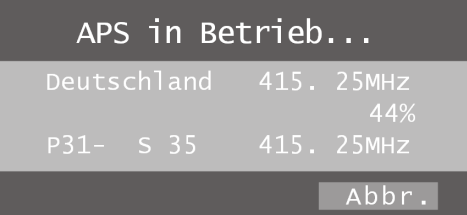

Nach dem Ende der automatischen Programmspeicherung erscheint die Programmtabelle (sieh auch [Seite 24](#page-23-0)). Wenn die Tabelle nicht weiter bearbeitet wird, schließt sie sich nach ein paar Minuten. Es wird das Programm auf Programmplatz 1 wiedergegeben.

Autoprogramm **C** Land Teletext Sprache ANTENNENKABEL ÜBERPR.<br>AUTO.PROGRAMMIERSYSTEM 0k Deutschland Abbr

# Programmauswahl

- Um ein Programm auszuwählen, drücken Sie entweder eine der Tasten **P/CH** (am Gerät oder an der Fernbedienung) oder wählen Sie das Programm über eine **Zifferntaste** direkt an. Für eine zweistellige Nummer drücken Sie vorher die Taste **-/--** .
- Mit der Taste **P<P/SWAP** wählen Sie das zuletzt wiedergegebene Programm.

## Toneinstellungen

- Mit den Lautstärketasten  $+ -$  an der Fernbedienung oder am Gerät erhöhen oder verringern Sie die Lautstärke.
- Um den Ton ganz aus- und wieder einzustellen, drücken Sie die Taste  $\mathbb N$  Stummschaltung.
- Mit der Taste **I-II** wählen Sie zwischen Mono- und Stereoausgabe, Ton I und Ton II. Ton I und Ton II können nur erscheinen, wenn die aktuelle Sendung den DUAL-Modus unterstützt (z. B. bei zweisprachigen Sendungen).

### Bildeinstellungen

#### <span id="page-9-0"></span>Zoom-Modus (Taste **WIDE** )

Drücken Sie die Taste  $\bigoplus$ , um zwischen folgenden Bildformaten umzustellen:

- Auto: Das wiedergegebene Format wird automatisch auf das Eingangssignal eingestellt.
- 16:9: Ein Bild im 16:9-Format wird auf volle Bildschirmgröße gezoomt.
- 4:3: Zur unverzerrten Darstellung eines Bildes im 4:3-Format.
- Panorama: Das Bild wird am linken und rechten Rand ausgedehnt, um den Bildschirm zu füllen; der obere und/oder untere Rand wird dabei etwas abgeschnitten.
- 14:9 Zoom: Ein Bild im 14:9-Format ("Letterbox") wird zum oberen und unteren Rand des Bildschirms ausgedehnt.
- Kino: Fin Bild im 16:9-Format wird auf volle Bildschirmgröße gezoomt.
- Untertitel: Wie Einstellung "Kino". Jedoch wird das Bild nach oben geschoben, so dass ggf. Unterzeilen oder Laufschriften sichtbar werden).
- **Zoom:** Das Bild wird automatisch auf volle Bildbreite ausgedehnt.

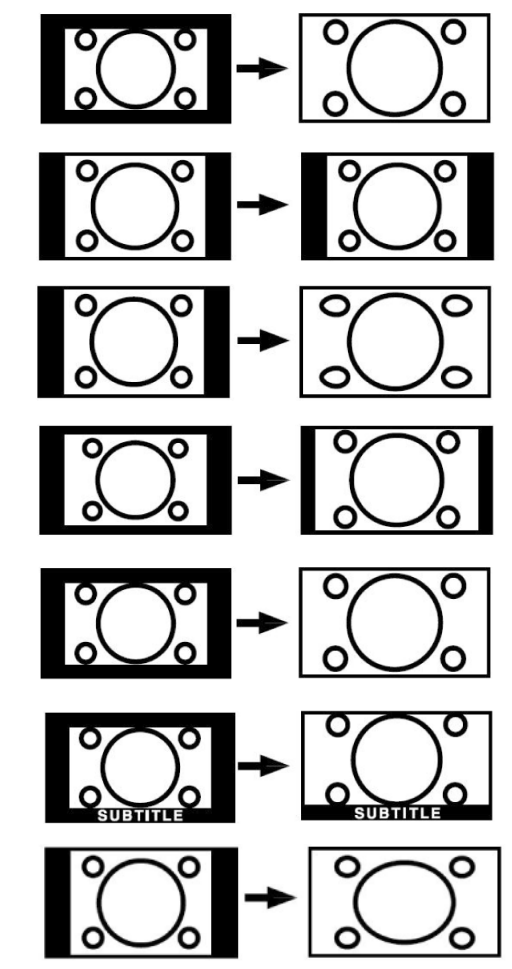

# Zoom im PC-Modus

• Im PC-Modus stehen die Formate 4:3 und 16:9 zur Verfügung.

## Weitere Bildeinstellungen

- Mit der Taste **OK/SELECT** können Sie das Bild einfrieren und wieder freigeben.
- Mit der Taste PP ("Personal Preferences") wählen Sie den Bildmodus aus: Natürlich, Kino, Dynamisch.

### Infos anzeigen lassen

- Drücken Sie die Taste **INFO**, um sich folgende aktuelle Einstellungen anzeigen zu lassen: – Programmplatz und Programmname
	- Toneinstellung (mono oder stereo)
	- Bildeinstellung
- Dieselben Informationen erhalten Sie beim Umschalten auf ein anderes Programm.
- Im TV-Modus können Sie sich die Uhrzeit anzeigen lassen, indem Sie die Taste  $\Xi$ ® (Uhrzeit/ Videotext Unterseite) drücken.

# Externes Gerät wählen

- Mit der Taste **AV/SOURCE** wählen Sie die Eingänge der angeschlossenen Geräte.
- Bitte beachten Sie, dass die Quelle (das angeschlossene Gerät) beim Durchschalten mit ш. der Taste **AV/SOURCE** nur dann erkannt wird, wenn diese Quelle im Menü QUELLE markiert ist ([siehe "Menü QUELLE", Seite 25\)](#page-24-0).
- **P–** : TV-Betrieb (Antennensignal)
- **EXT 1**: Gerät an der SCART 1-Buchse
- **EXT 2**: Gerät an der SCART 2-Buchse
- **EXT 2 S**: Gerät mit S-Video-Ausgang an der SCART 2-Buchse
- **BAV**: Gerät an den Cinch-Eingängen gelb/weiß/rot
- **S-VIDEO**: Gerät an der S-Video-Buchse
- **HDMI-1**: HDMI-Eingang 1
- **HDMI-2**: HDMI-Eingang 2
- **YPbPr**: Gerät an den Komponenten-Video- und Audioeingängen
- **PC**: Gerät am PC-Eingang

# Videotext

Ihr LCD-TV unterstützt 1000 Seiten Teletext. Das bedeutet, dass das Gerät nach der Eingabe einer dieser 1000 Seiten nicht suchen muss, sondern die Seiten direkt anzeigen kann.

Videotext ist ein kostenloser Service, der von den meisten Fernsehstationen ausgestrahlt wird und aktuelle Informationen bezüglich Nachrichten, Wetter, Fernsehprogrammen, Aktienkursen, Untertiteln und anderen Themen bietet. Ihr TV-Gerät bietet viele nützliche Funktionen für die Bedienung des Videotexts sowie Multipage-Text, Unterseitenspeicherung oder schnelle Navigation.

## Die Bedienung des Videotexts

- 1. Wählen Sie ein Fernsehprogramm, das Videotext ausstrahlt.
- 2. Drücken Sie die Taste ≡einmal, um die Basis-/Indexseite des Videotexts anzuzeigen.
- 3. Beim nächsten Drücken der Taste  $\equiv$  wird auf der linken Seite das Fernsehbild eingeblendet.
- 4. Durch nochmaliges Drücken der Taste  $\equiv$  wechselt das Gerät wieder in den TV-Modus.

Mit der Taste TV kommen Sie direkt wieder in den TV-Modus zurück.

### Videotextseiten auswählen

#### Zifferntasten

- Geben Sie die gewünschte Videotextseite als dreistellige Nummer direkt mit den Zifferntasten ein.
- Die gewählte Seitenzahl wird in der linken oberen Ecke des Bildschirms angezeigt. Der Videotextzähler sucht solange, bis die gewählte Seitennummer gefunden ist.

#### Programmwahltasten

• Mit den Programmwahltasten blättern Sie vor und zurück durch die Videotextseiten.

#### Farbtasten

• Wenn am unteren Bildrand farbige Texteinträge eingeblendet sind, können Sie diese Inhalte durch Drücken der entsprechenden Farbtasten **ROT**, **GRÜN**, **GELB** und **BLAU** direkt anwählen.

#### Unterseiten

Manche Videotextseiten beinhalten Unterseiten. Am unteren Bildrand wird z. B. 1/3 angezeigt. Die Unterseiten werden im Abstand von ca. einer halben Minute nacheinander eingeblendet. Sie können die Unterseiten auch selbst aufrufen, indem Sie die Taste  $\Xi$ ® drücken. Es erscheint ein vierstelliges Eingabefeld, in das Sie die Nummer einer Unterseite (z. B. 0002) eingeben können. Alternativ können Sie mit den Richtungstasten (↓ beturch die Unterseiten blättern.

## Nützliche Videotext-Eigenschaften

#### **Mix Videotext-Fernsehbild**

• Drücken Sie die Taste (= um den Teletext transparent darzustellen (das Fernsehbild erscheint im Hintergrund).

#### **Eil INDEX**

• Mit dieser Taste wählen Sie die Indexseite aus, die eine Liste des Videotextinhalts enthält.

#### **Ex STOP**

Die Videotextseite, die Sie gewählt haben, enthält möglicherweise mehr Informationen, als auf einen Bildschirm passen. In diesem Fall wird die Information auf mehrere Unterseiten aufgeteilt. Die Unterseiten werden in regelmäßigen Zeitabständen weitergeblättert.

- Drücken Sie die **STOP**-Taste, um einen automatischen Seitenwechsel zu verhindern. Das Symbol STOP wird in der linken oberen Ecke des Bildschirms angezeigt und der automatische Seitenwechsel ist unterbrochen.
- Drücken Sie erneut die **STOP**-Taste, um den automatischen Seitenwechsel wieder zuzulassen.

#### Verdecktes Suchen

Wenn Sie im Videotextmodus die Taste [x] drücken, schaltet das TV-Gerät die Videotextanzeige in den Hintergrund. Damit können Sie Wartezeiten bis zur Anzeige der gewünschten Seite überbrücken.

- Wählen Sie die gewünschte Seitennummer im Videotextmodus.
- Drücken Sie die Taste [Ex], um zum TV-Modus zu schalten, während Sie auf die Videotextseite warten. In der linken oberen Ecke erscheint ein Feld mit der gesuchten Seitennummer oder das Symbol  $\lbrack 58 \rbrack$ , solange gesucht wird.
- Sobald die gewünschte Seite gefunden ist, erscheint die Seitenzahl.
- Drücken Sie nun erneut die Taste  $\equiv x$ , um die gewünschte Seite anzuzeigen

#### **E?** Verdeckten Text anzeigen

- Um verborgene Information, wie z. B. die Lösungen von Rätseln, Puzzle oder Quiz anzuzeigen, drücken Sie einmal auf die Taste ...?
- Nochmaliges Drücken der Taste [37] verbirgt die Antworten wieder.

#### Seitengröße verdoppeln

Diese Funktion zeigt die Videotextinformation in doppelter Größe an.

- Drücken Sie die Taste  $\epsilon$ , um die obere Hälfte der Seite zu vergrößern.
- Drücken Sie erneut die Taste [sa], um die untere Hälfte der Seite vergrößert anzuzeigen.
- Nochmaliges Drücken der Taste  $\epsilon$ ) zeigt den Videotext wieder in normaler Größe.

# PIP und PAP

Mit den Funktionen PIP und PAP können Sie auf dem Bildschirm des LCD-TV gleichzeitig zwei Bilder aus verschiedenen Quellen (z. B. Fernsehbild und Bild eines angeschlossenen DVD-Players) anzeigen lassen.

- PIP ("Picture in Picture" = "Bild in Bild"): Ein kleines Bild (das PIP-Fenster) wird innerhalb des Hauptbildes eingeblendet.
- PAP ("Picture at Picture" = "Bild an Bild"): Die Bilder werden nebeneinander angezeigt.

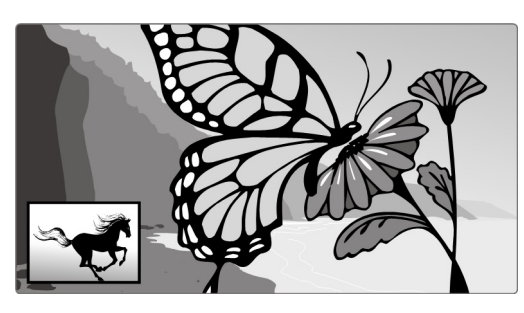

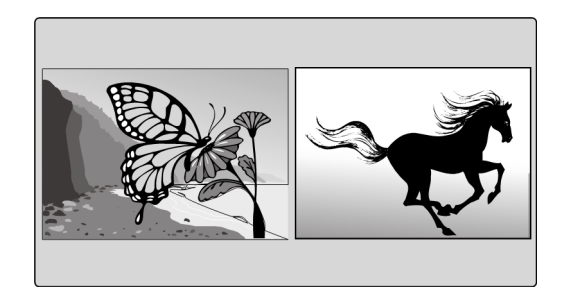

### Quellen für PIP und PAP

- Um zwei Bilder im PIP- oder PAP-Modus anzeigen lassen zu können, muss das Bild der einen Quelle von einem der analogen Anschlüsse, das Bild der anderen Quelle von einem der digitalen Anschlüsse des LCD-TVs kommen. Des Weiteren können zwei analoge Bildquellen ausgewählt werden.
- Die analogen Quellen sind: Antenne (TV, Fernsehbild), SCART-Anschlüsse (EXT-1, EXT-2 und EXT-2 S), Video-Audio-Cinch-Anschlüsse (BAV), S-Video.

• Die digitalen Quellen sind: HDMI 1 und HDMI 2, Komponentenanschlüsse (YPbPr) und PC. Sie können also z. B. das TV-Bild mit dem Bild eines angeschlossenen PCs, oder das Bild eines DVD-Players an einem SCART-Anschluss mit dem Bild eines DVD-Players an einem HDMI-Anschluss kombinieren.

# <span id="page-14-0"></span>Die PIP-Funktion aktivieren und bearbeiten

- 1. Schließen Sie ein Gerät (z. B. einen DVD-Player) an einen der digitalen Eingänge (HDMI 1, HDMI 2, YPbPr oder und PC) an.
- 2. Falls das LCD-TV das Bild des externen Geräts nicht von selbst wiedergibt, wählen Sie die Quelle mit der Taste **AV/SOURCE** bzw. im Menü QUELLE (siehe [Seite 25](#page-24-0)). Das Bild des externen Geräts ist nun das Hauptbild.
- 3. Drücken Sie die Taste  $\Box$ . Es erscheint nun innerhalb des Hauptbildes das PIP-Fenster (kleines Bild) mit dem Fernsehprogramm (Signal der Antenne).
- Mit den Programmwahltasten können Sie für ein Fernsehbild im PIP-Fenster ein anderes Programm wählen.
- Mit der Taste **AV/SOURCE** können Sie für das PIP-Fenster eine andere Quelle wählen (ein Gerät, das an einen der analagon Eingänge angeschlossen ist).
- Mit den Richtungstasten (• ) können Sie die Tonausgabe zwischen Hauptfenster und PIP-Fenster wechseln.
- Mit der Taste **P>P/SWAP** können Sie PIP-Fenster und Hauptbild vertauschen.
- Um das PIP-Fenster zu schließen, drücken Sie wiederum  $\Box$ .

### Das PIP-Menü

Für das PIP-Fenster können Sie verschiedene Einstellungen vornehmen.

- Drücken Sie, während ein PIP-Fenster eingeblendet ist, die Menütaste **M** und öffnen Sie das Menü FUNKTION (vgl. auch ["Im Menü navigieren", Seite 17](#page-16-0)).
- Öffnen Sie mit der Richtungstaste  $\blacktriangleright$  das Menü PIP.

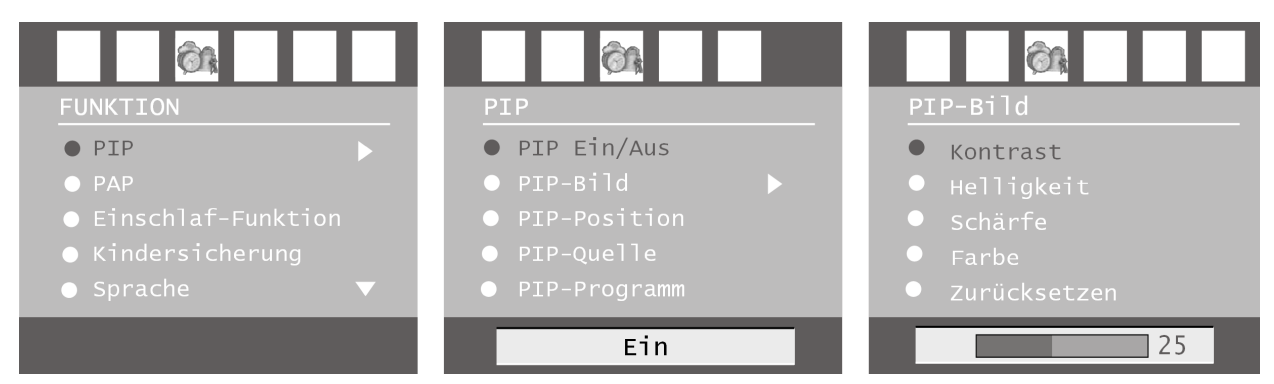

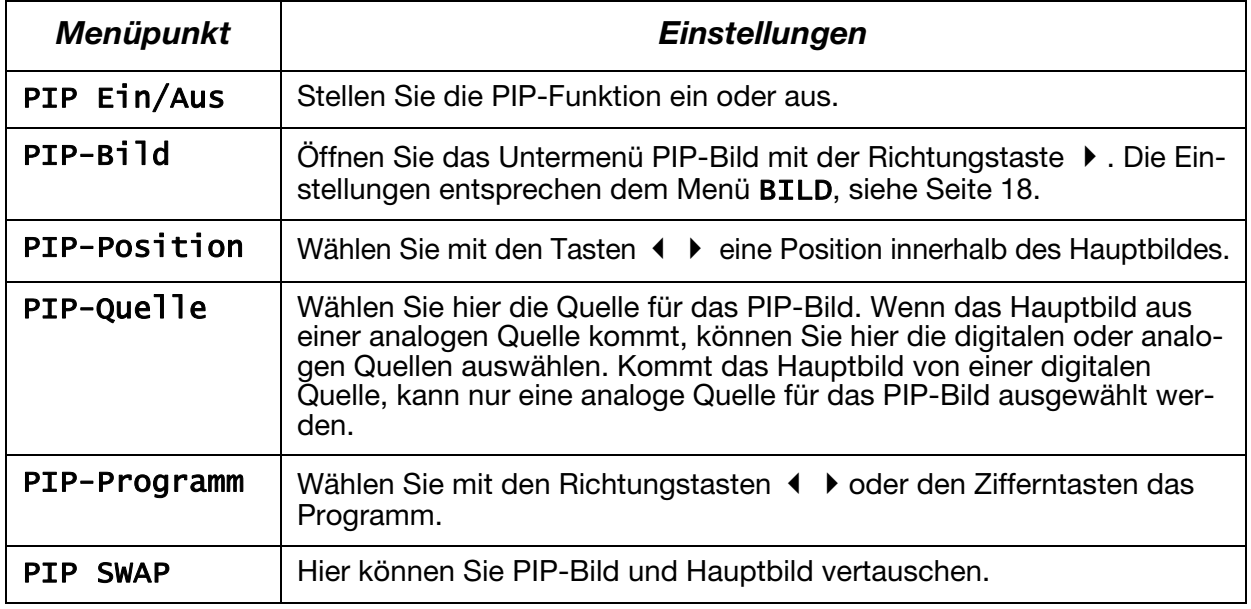

# <span id="page-15-0"></span>Die PAP-Funktion aktivieren und bearbeiten

- 1. Schließen Sie ein Gerät (z. B. einen DVD-Player) an einen der digitalen Eingänge (HDMI 1, HDMI 2, YPbPr oder und PC) an.
- 2. Falls das LCD-TV das Bild des externen Geräts nicht von selbst wiedergibt, wählen Sie die Quelle mit der Taste **AV/SOURCE** bzw. im Menü QUELLE (siehe [Seite 25](#page-24-0)). Das Bild des externen Geräts ist nun das Hauptbild.
- 3. Drücken Sie die Taste **...** Es erscheint nun rechts neben dem Hauptbild das PAP-Bild mit dem Fernsehprogramm (Signal der Antenne).
- Mit den Programmwahltasten können Sie für das Fernsehbild im PAP-Fenster ein anderes Programm wählen.
- Mit der Taste **AV/SOURCE** können Sie für das PAP-Fenster eine andere Quelle wählen (ein Gerät, das an einen der analagon Eingänge angeschlossen ist.
- Mit den Richtungstasten ( ) können Sie die Tonausgabe zwischen Hauptfenster und PAP-Fenster (TV) wechseln.
- Mit der Taste **P>P/SWAP** können Sie PIP-Fenster und Hauptbild vertauschen.
- Um das PAP-Fenster zu schließen, drücken Sie wiederum  $\boxed{\blacksquare\blacksquare}.$

#### Das PAP-Menü

Für das PAP-Fenster können Sie verschiedene Einstellungen vornehmen.

- Drücken Sie, während ein PAP-Fenster eingeblendet ist, die Menütaste **M** und öffnen Sie das Menü FUNKTION (vgl. auch ["Im Menü navigieren", Seite 17\)](#page-16-0).
- Öffnen Sie mit der Richtungstaste  $\rightarrow$  das Menü PAP.

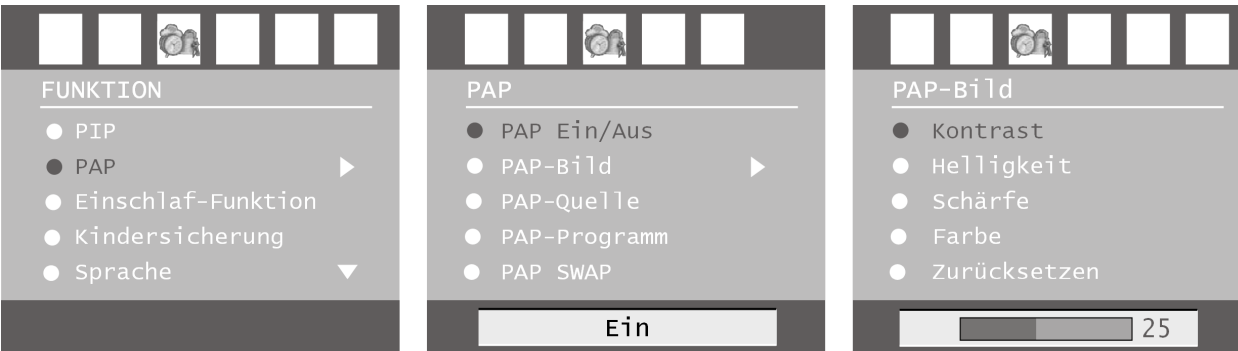

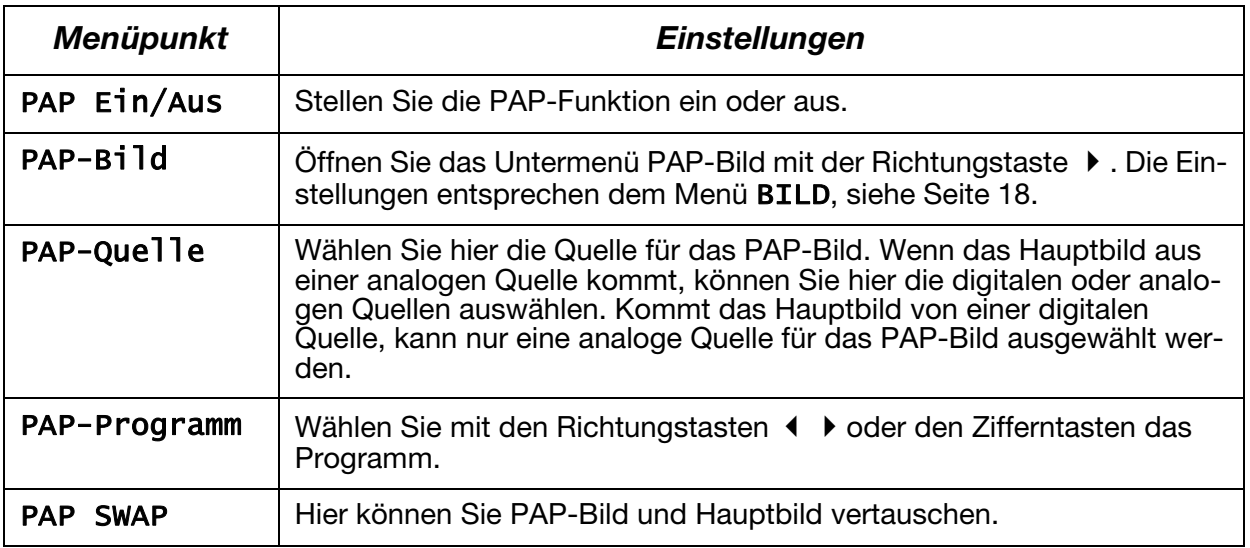

# Das OSD-Menü

Über das OSD-Menü (On Screen Display) können Sie bestimmte Parameter des LCD-TVs einstellen.

### <span id="page-16-0"></span>Im Menü navigieren

- 1. Drücken Sie die Menü-Taste **M**, um das OSD zu aktivieren.
- 2. Mit den Richtungstasten ♦ ▶ wählen Sie die Optionen aus dem Hauptmenü.
- 3. Mit den Richtungstasten ▲ ▼ wählen Sie die Optionen aus einem Menü.
- 4. Mit der Richtungstaste ▲ kommen Sie ins Hauptmenü zurück.
- 5. Mit der Richtungstaste ▶ öffnen Sie ein Untermenü (nicht in jedem Menü vorhanden).
- 6. Mit der Menü-Taste **M** kommen Sie in das übergeordnete Menü zurück.
- 7. Mit den Richtungstasten (→ b stellen Sie einen gewünschten Wert ein oder treffen eine andere Auswahl.
- 8. Mit der Menü-Taste **M** schließen Sie das Menü und bestätigen gleichzeitig die Auswahl.

Bitte beachten Sie, dass sich das Menü automatisch nach ca. 15, 30 oder 60 Sekunden schließt, wenn keine Taste gedrückt wird (Einstellung im Menü FUNKTION, [Seite 21\)](#page-20-0).

#### HINWEIS:

Aufgrund möglicher technischer Änderungen können die hier beschriebenen Menüs von denen auf Ihrem Bildschirm abweichen.

# <span id="page-17-0"></span>Menü BILD

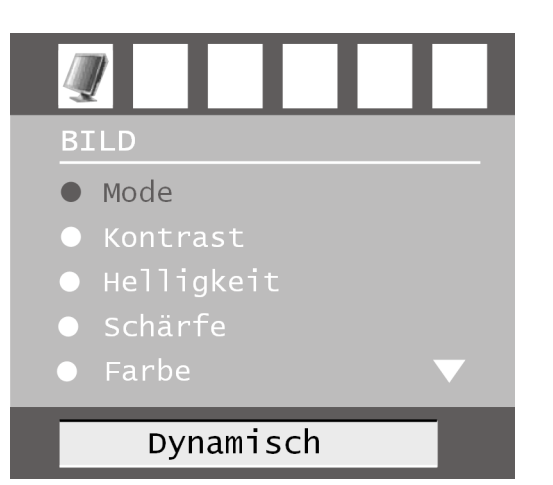

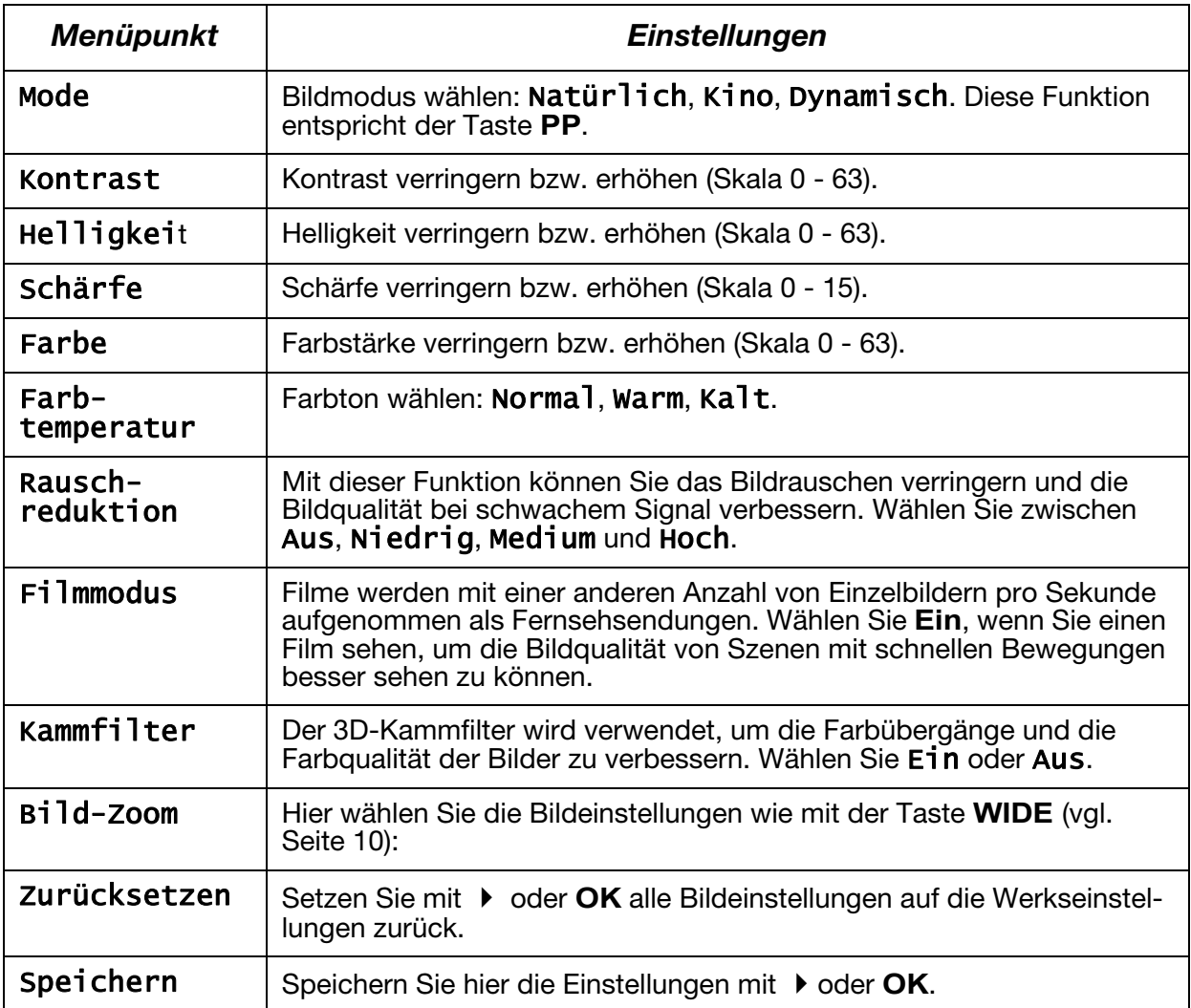

# Menü TON

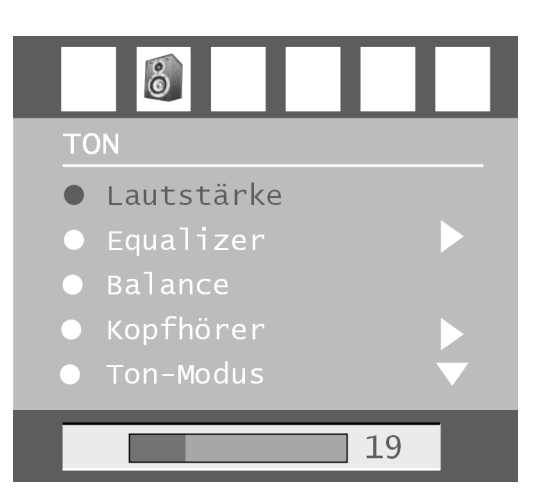

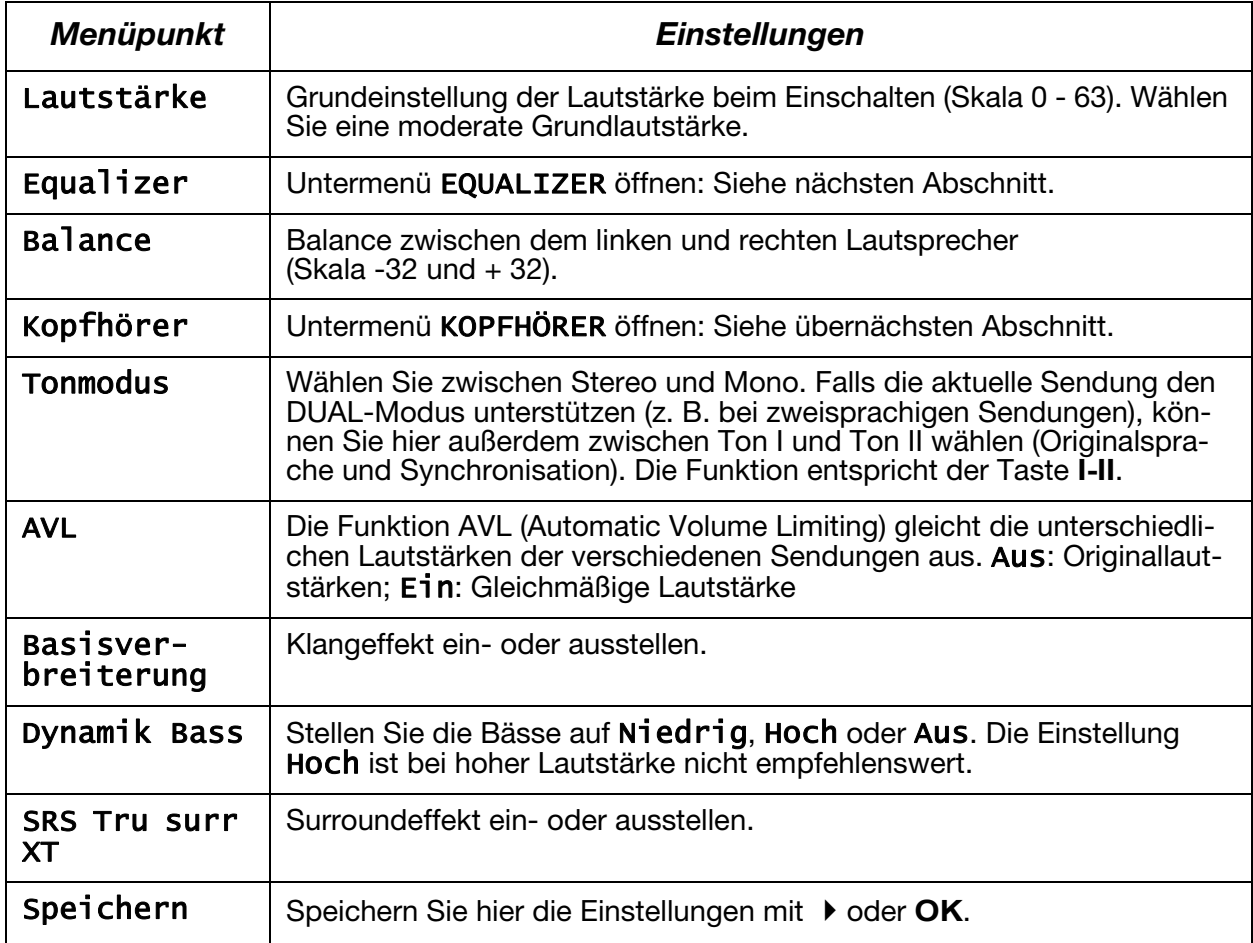

### Untermenü EQUALIZER

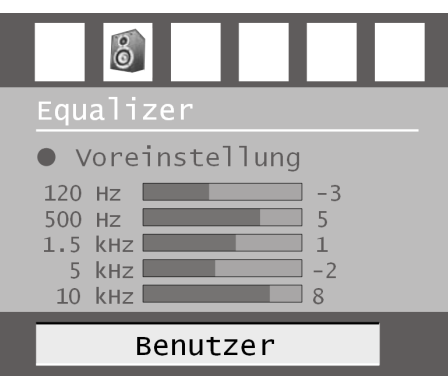

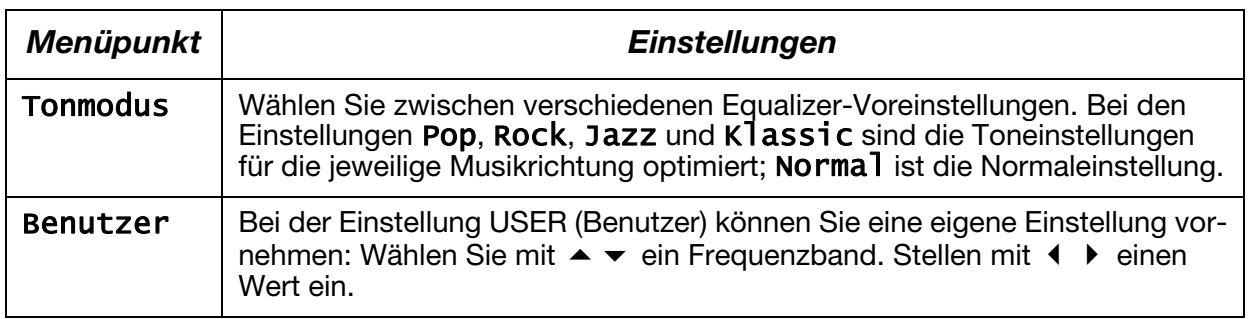

# <span id="page-19-0"></span>Untermenü KOPFHÖRER

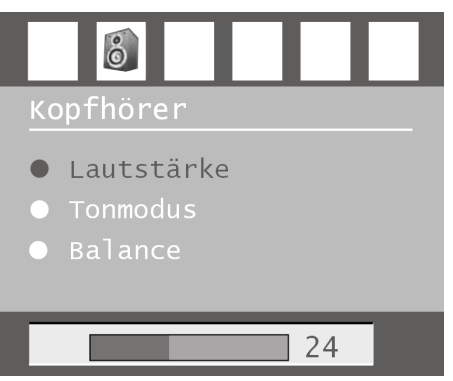

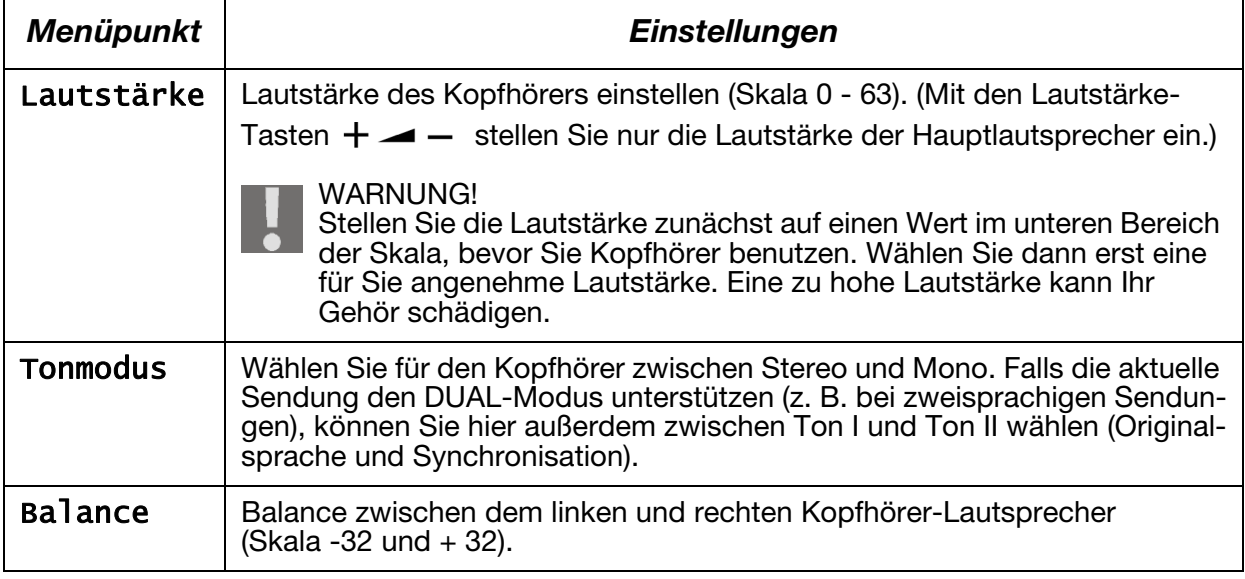

# <span id="page-20-0"></span>Menü FUNKTION

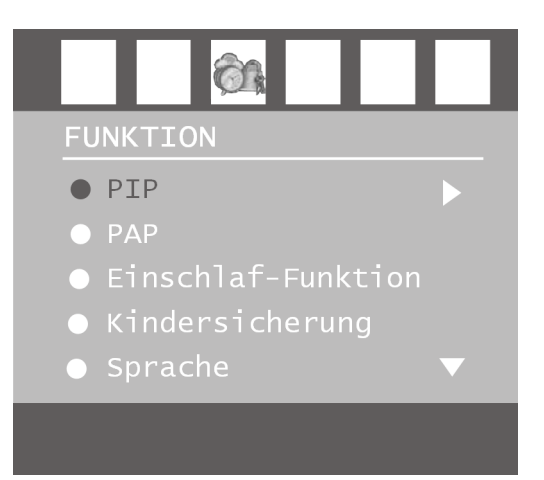

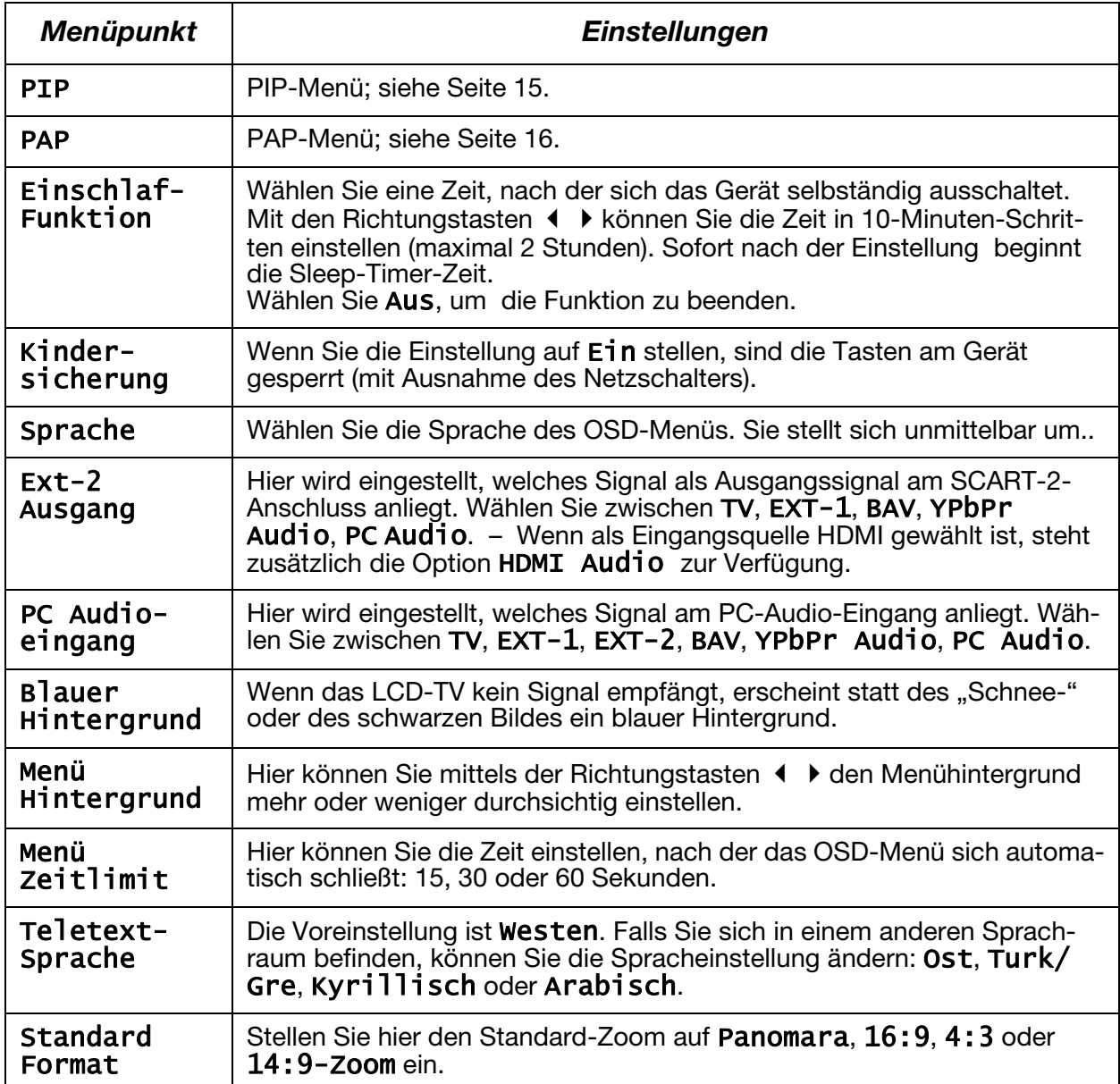

# Menü PROGRAMMIERUNG

Im Normalfall werden die verfügbaren Programme mit der automatischen Programmsuche gesucht und in der gefundenen Reihenfolge auf den Programmplätzen automatisch gespeichert. In der Programmtabelle können Sie die Programmplätze auch neu ordnen (siehe Menü "PRO-GRAMMTABELLE", [Seite 24\)](#page-23-0).

Das Menü PROGRAMMIERUNG erlaubt Ihnen darüber hinaus die manuelle Suche und Speicherung einzelner Programme sowie die Feinabstimmung des Bildes.

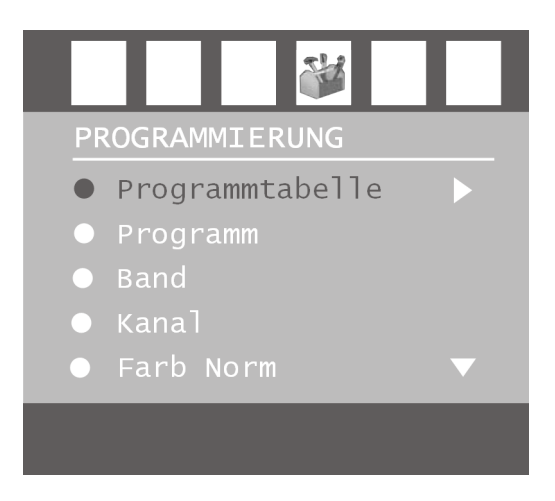

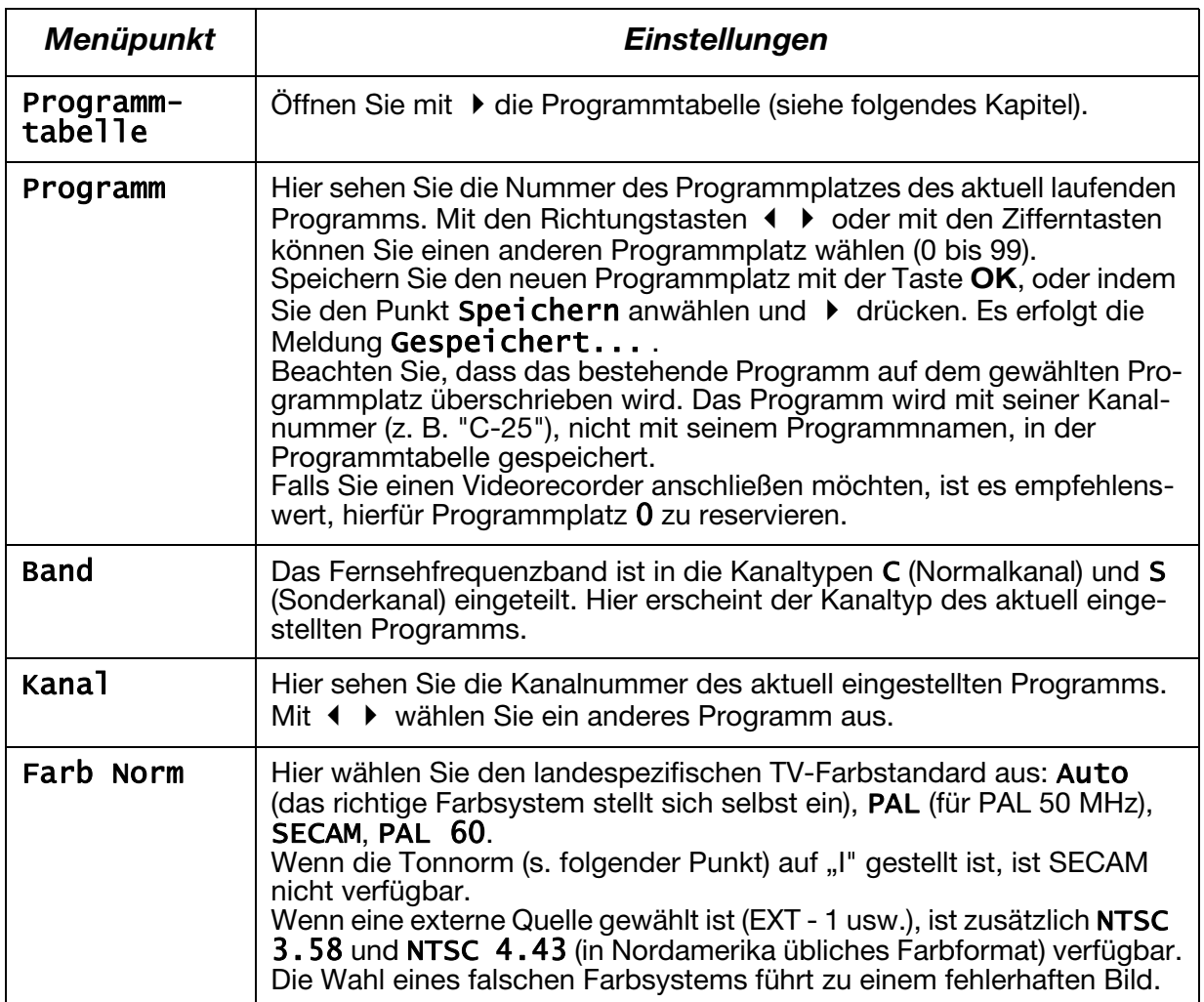

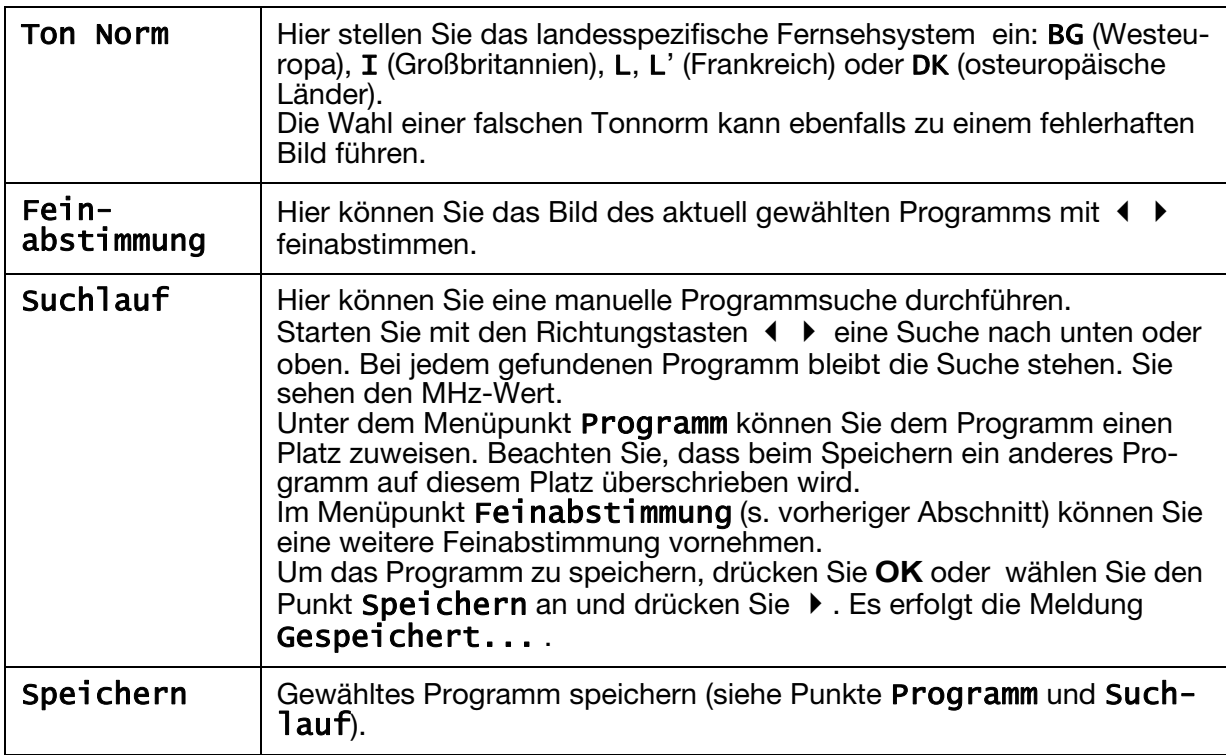

### Videorecorder manuell speichern

Die manuelle Suche können Sie z. B. verwenden, um einen Videorecorder auf das LCD-TV einzustellen.

Nachdem LCD-TV und Videorecorder über die Antenne miteinander verbunden sind ([siehe "An](#page-26-0)[schlüsse und Anschlussbeispiele", Seite 27](#page-26-0)) stellen Sie Ihren Videorecorder auf das Testsignal.

- Führen Sie die manuelle Suche mit dem LCD-TV durch.
- Wenn das Testsignal gefunden wurde, speichern Sie das Testsignal auf Programmplatz 0 (dieser Programmplatz wird nicht von einem Fernsehprogramm belegt).

# <span id="page-23-0"></span>PROGRAMMTABELLE

In der Programmtabelle sehen Sie die aktuell gespeicherten Programme. Die Programme erscheinen mit ihren Programmnamen, sofern die Sendeanstalt diese Funktion unterstützt. Kann der Name nicht dargestellt werden, erscheinen die Kanalnummern S- oder C-. Hierbei steht "S" für Sonderkanal, "C" für Normalkanal ("Channel").

Der Programmspeicher umfasst 100 Plätze. Aktivieren Sie den Cursor in der Tabelle mit der Richtungstaste  $\blacktriangleright$ . Sie öffnen jeweils eine weitere Spalte, indem Sie mit der Richtungstaste ▶ in die rechte Spalte gehen und noch einmal  $\blacktriangleright$  drücken.

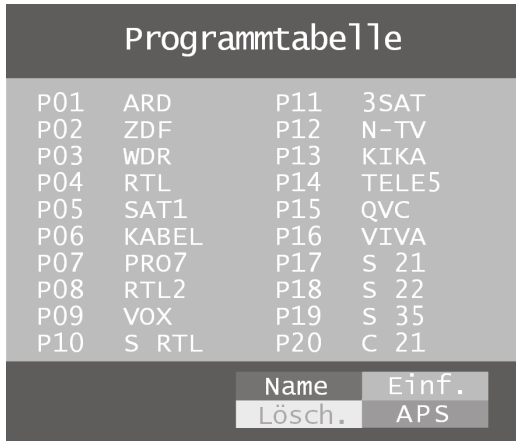

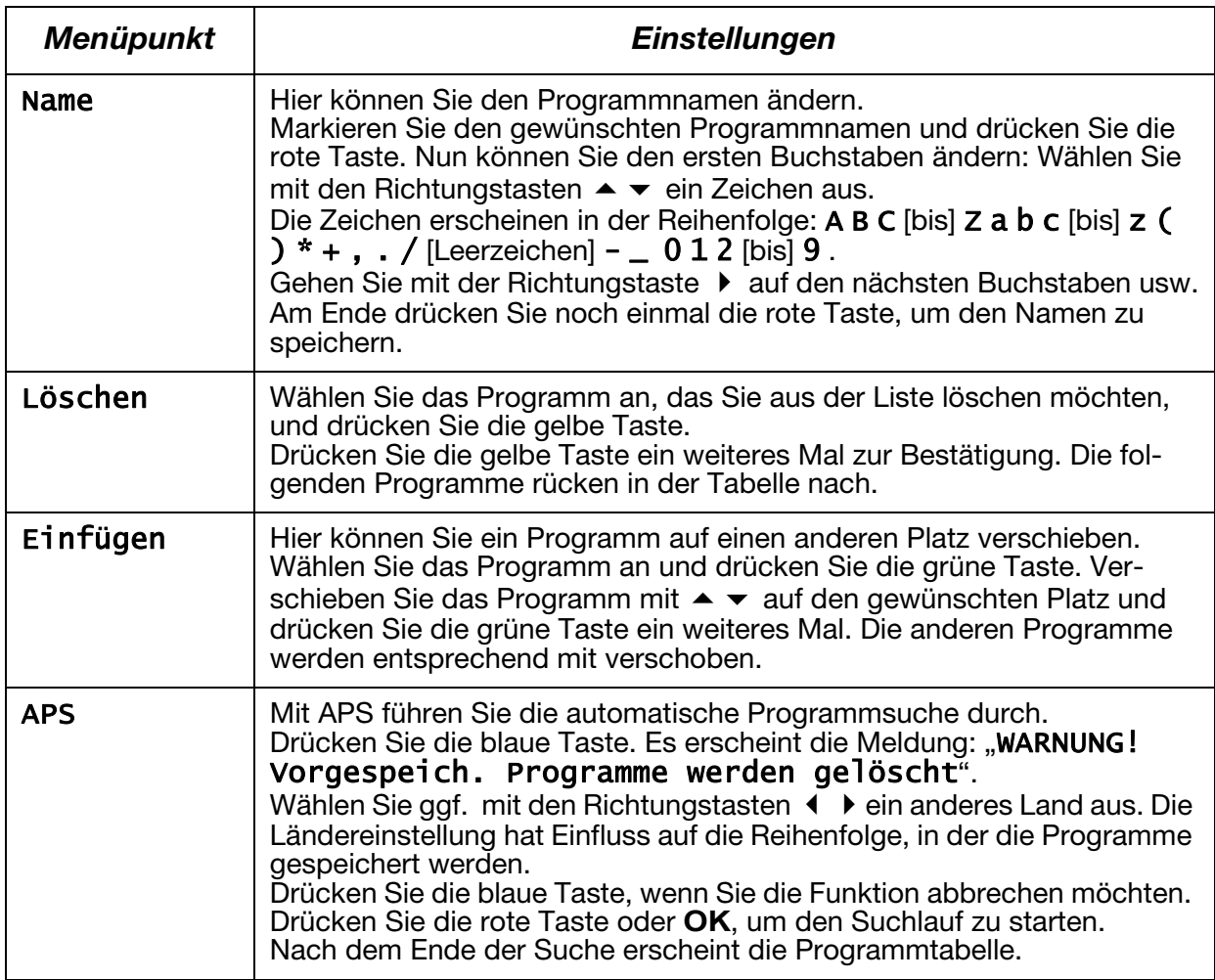

# <span id="page-24-0"></span>Menü QUELLE

In diesem Menü können Sie eine andere Eingangsquelle wählen. Darüber hinaus können Sie eine Quelle markieren, damit Sie sie direkt mit der Taste **AV** anwählen können.

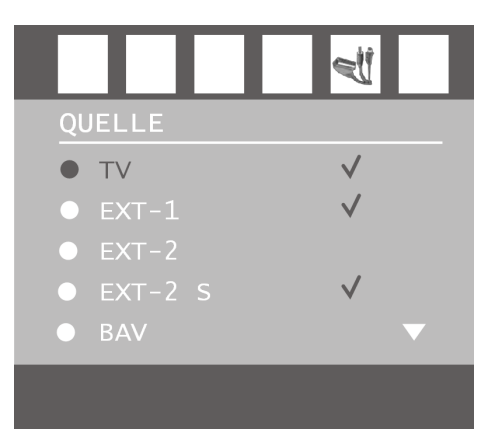

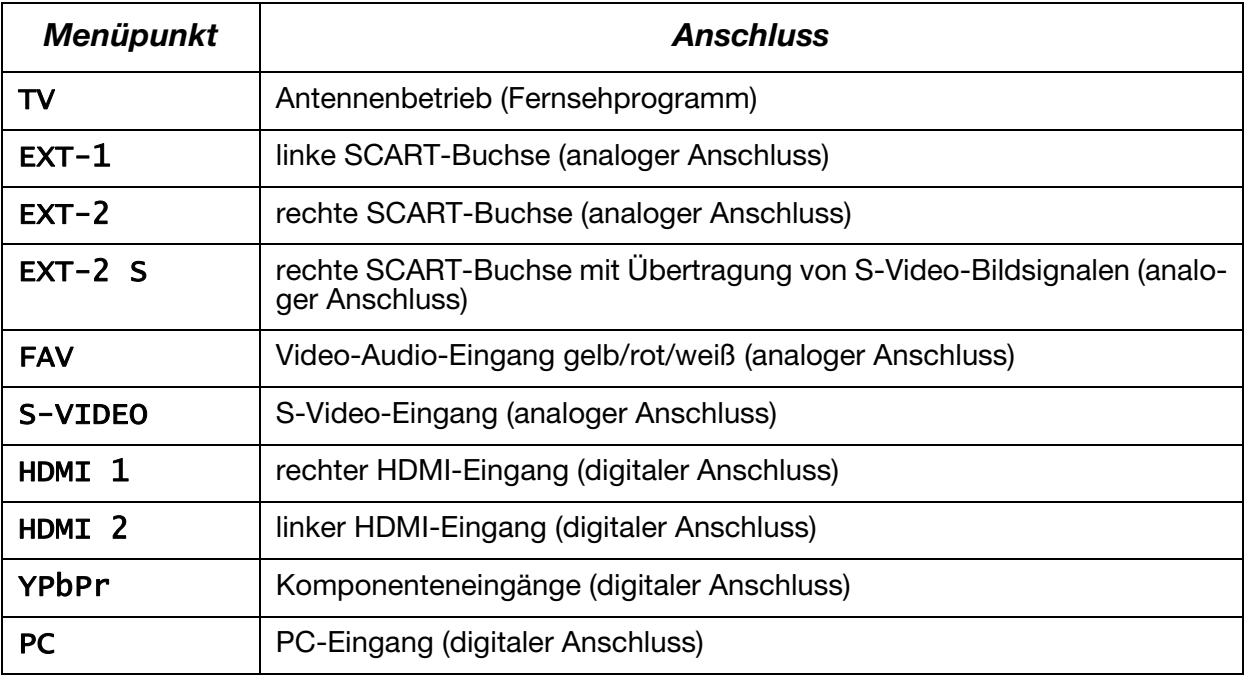

- Wählen Sie die gewünschte Quelle mit  $\blacktriangle \blacktriangledown$  an.
- Um zu dieser Quelle umzuschalten, drücken Sie die Richtungstaste  $\rightarrow$ .
- Um eine Quelle zu markieren, drücken Sie **OK.** Bei geschlossenem Menü können Sie mit der Taste **AV** alle Quellen direkt anwählen, die in diesem Menü markiert sind.

Je nach gewählter externer Quelle steht das Menü PROGRAMMIERUNG nicht zur Verfügung oder es hat weniger Einträge.

# Menü im PC-Modus

Im PC-Modus hat das OSD-Menü den folgenden Eintrag:

# Menü PC LAGE

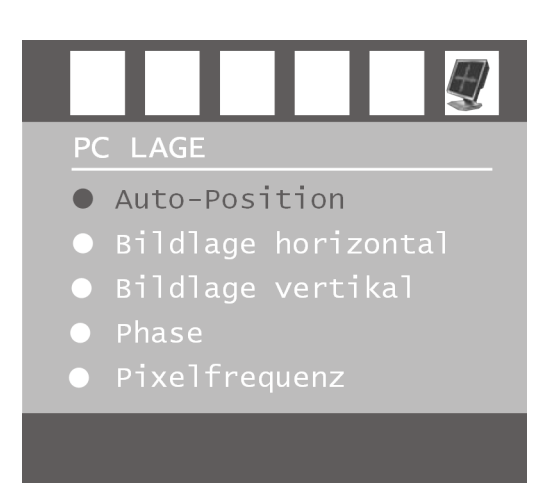

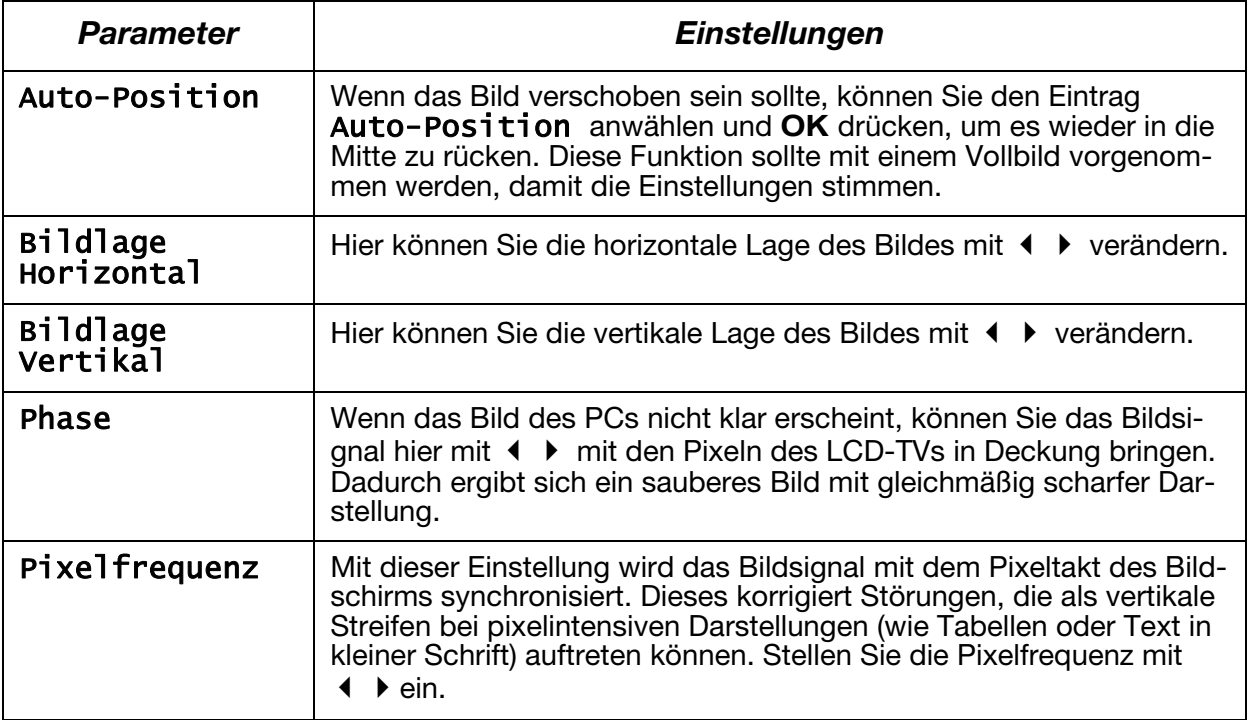

# <span id="page-26-0"></span>Anschlüsse und Anschlussbeispiele

Die Anschlüsse befinden sich an der Rückseite des Geräts.

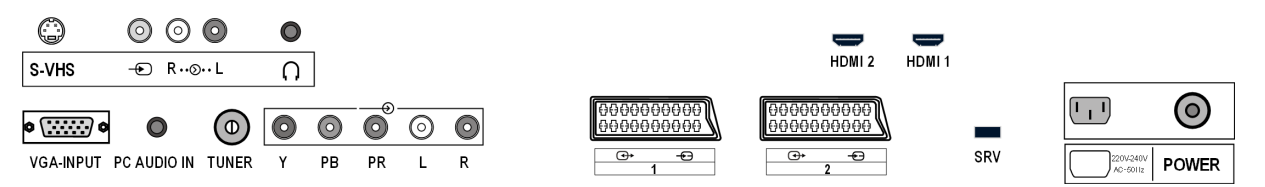

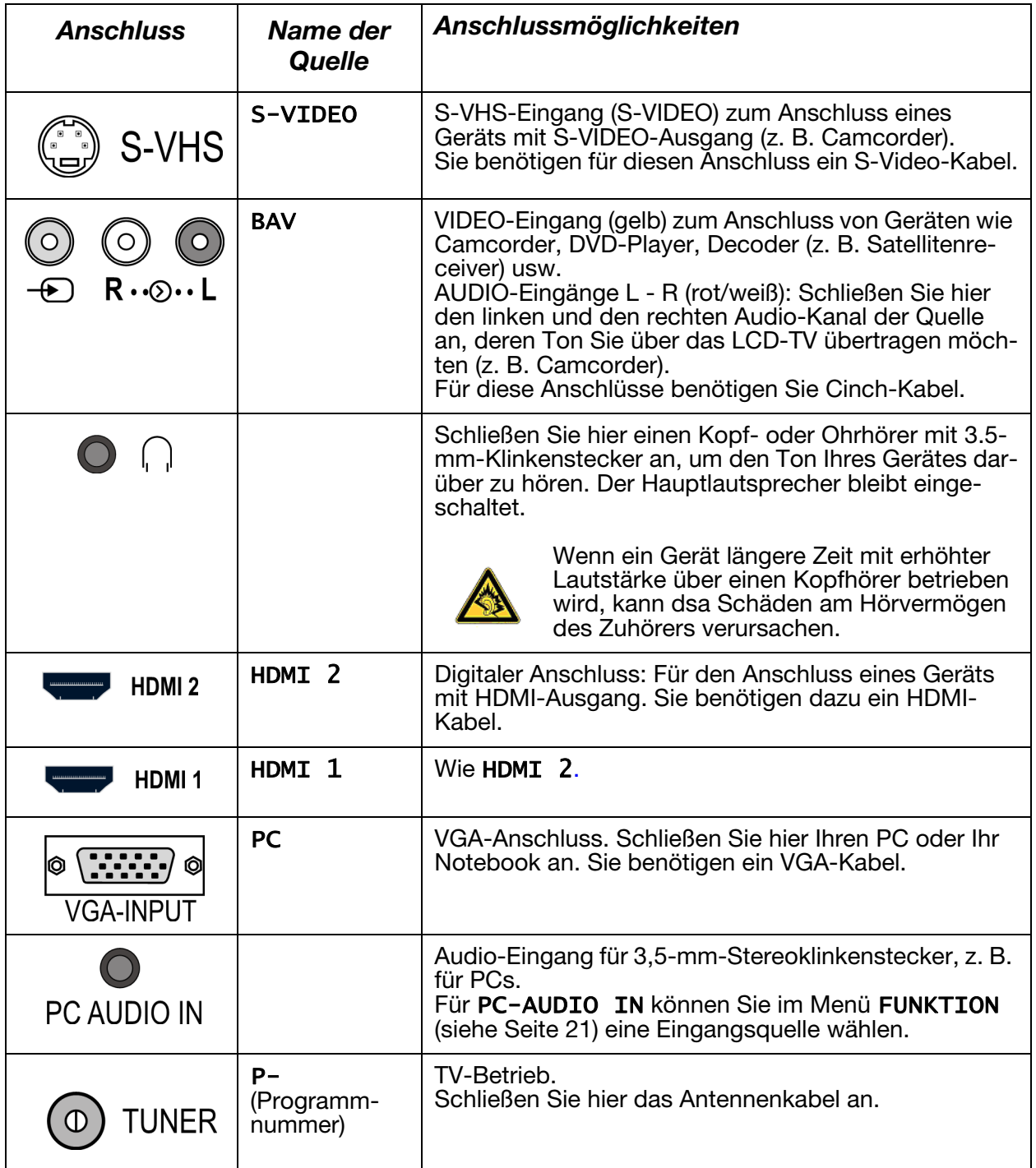

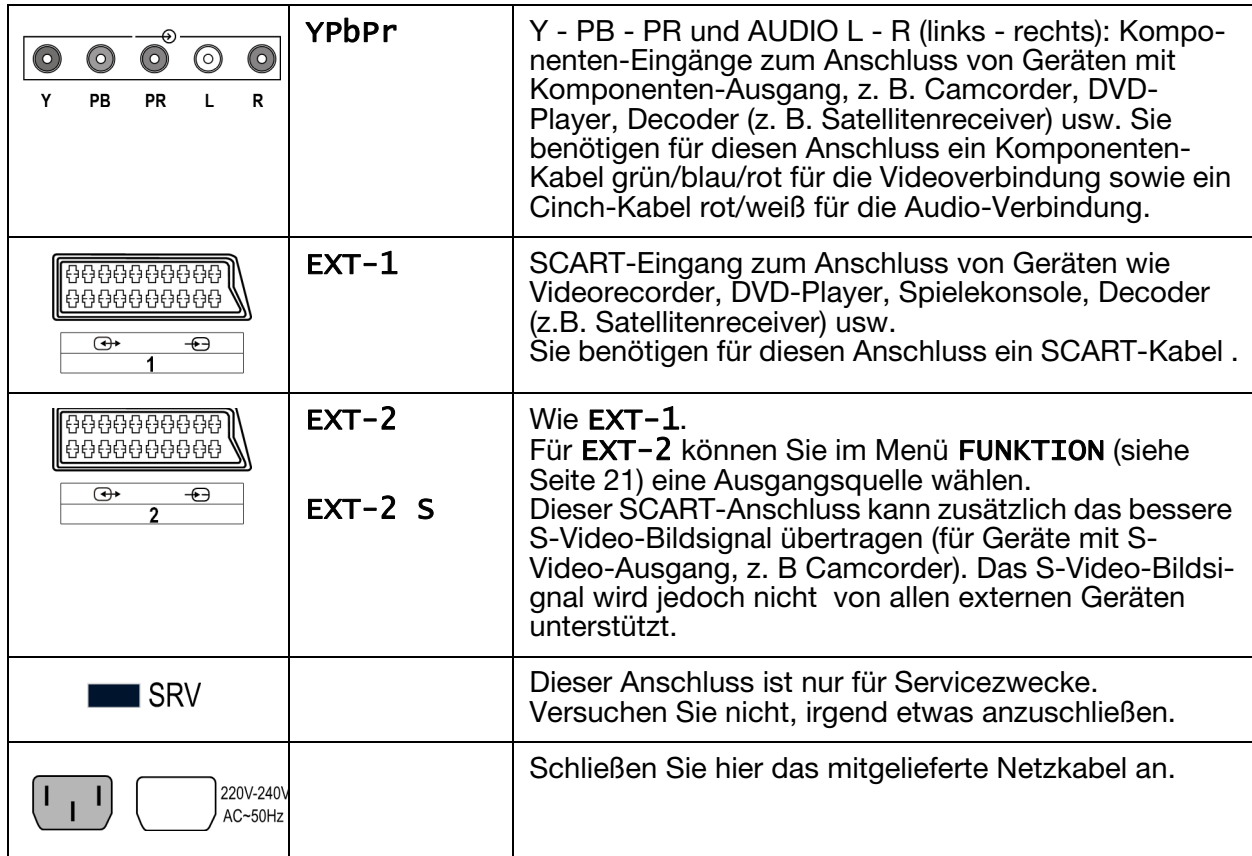

# Kopfhörer

Den Kopfhörer schließen Sie an die Kopfhörerbuchse (an. Bei angeschlossenem Kopfhörer bleiben die Hauptlautsprecher an. Die Lautstärketaste und die Taste Stummschaltung regeln die Hauptlautsprecher. Die Lautstärke des Kopfhörers regeln Sie im Menü TON, Untermenü KOPF-HÖRER, siehe [Seite 20](#page-19-0).

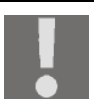

#### ACHTUNG!

Das Benutzen eines Kopfhörers mit großer Lautstärke kann zu bleibenden Hörschäden führen. Stellen Sie die Lautstärke vor der Wiedergabe auf den niedrigsten Wert ein. Starten Sie die Wiedergabe und erhöhen Sie die Lautstärke auf den Pegel, der für Sie angenehm ist

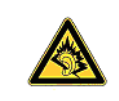

Wenn ein Gerät längere Zeit mit erhöhter Lautstärke über einen Kopfhörer betrieben wird, kann dsa Schäden am Hörvermögen des Zuhörers verursachen.

# <span id="page-28-0"></span>DVD-Player

Schließen Sie einen DVD-Player mit SCART-Kabel an die Buchsen SCART-1 oder SCART-2 an.

Alternativ können Sie Cinchkabel rot-weiß (für die Tonübertragung) und gelb (für die Bildübertragung) einsetzen.

Für das gelbe Video-Cinchkabel können Sie alternativ ein S-VHS-Kabel einsetzen.

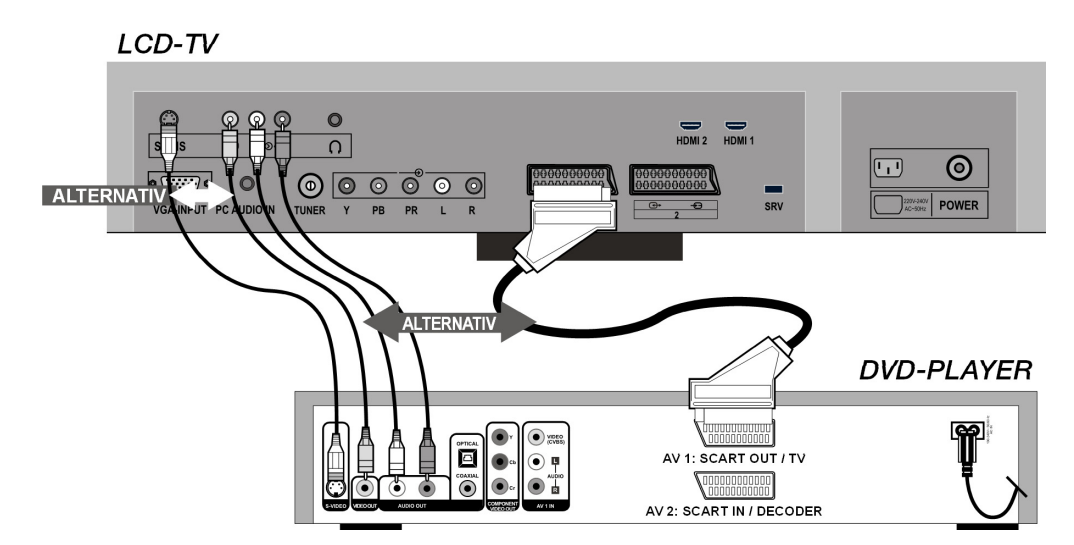

Sofern der DVD-Player über YUV-Ausgänge verfügt (Y Pb Pr), ist es empfehlenswert, ihn mit einem Komponentenkabel (Cinch grün/blau/rot) an die Komponenteneingänge Y-Pb-Pr und L-R des LCD-TVs anzuschließen.

## Videorecorder

Wenn Sie einen Videorecorder an das LCD-TV anschließen möchten, verbinden Sie ein Antennenkabel mit der Antennenbuchse des LCD-TVs und dem Antennen-Ausgang des Videorecorders. Verbinden Sie ein weiteres Antennenkabel mit dem Antennen-Eingang des Videorecorders und der Antennenbuchse in der Wand.

Zusätzlich können Sie LCD-TV und Videorecorder mit einem SCART-Kabel verbinden. Dies ist für eine hohe Bild- und Tonqualität empfehlenswert. Wenn Sie Stereoton übertragen möchten, ist ein SCART-Anschluss notwendig.

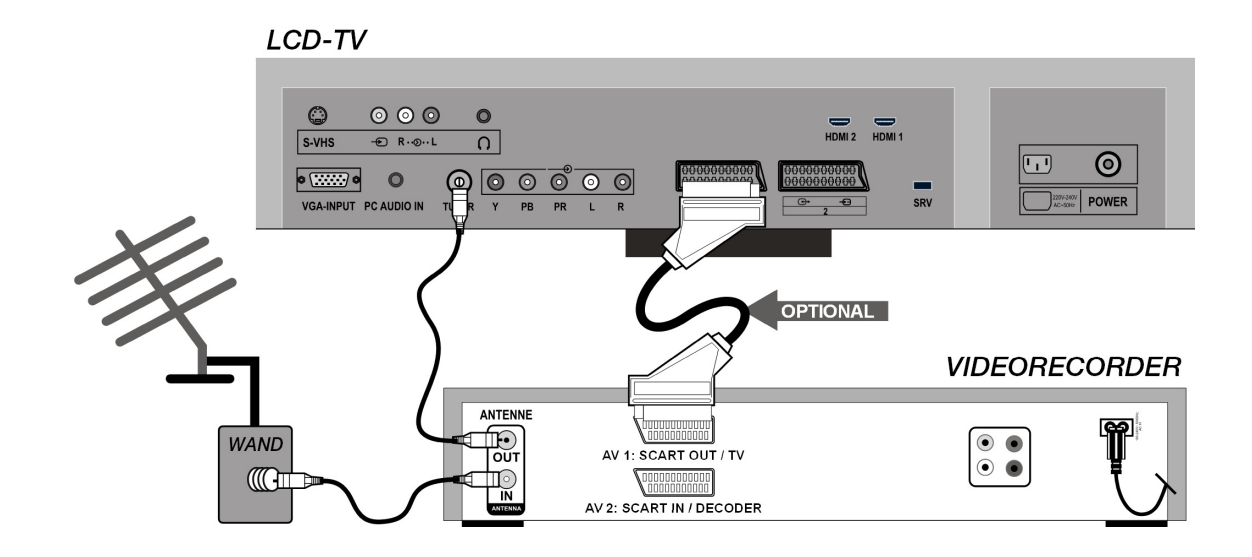

## DVD-Recorder

Einen DVD-Recorder schließen Sie mit SCART-Kabel an eine der beiden SCART-Buchsen des LCD-TVs an.

Verbinden Sie außerdem die Antennenkabel wie im Abschnitt "Videorecorder" (s. o.) beschrieben:

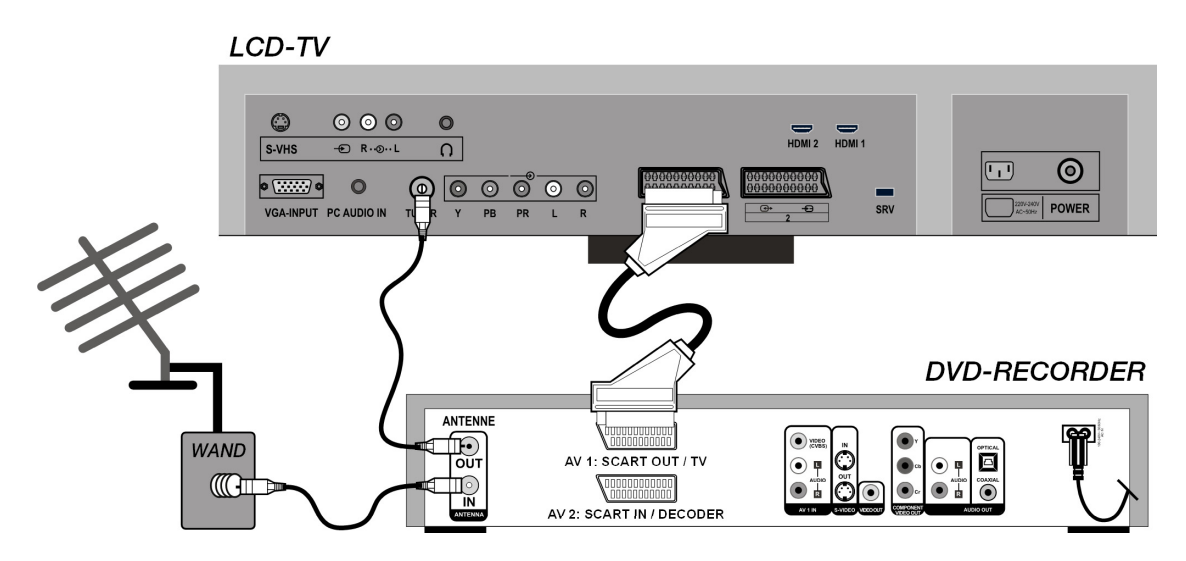

### Receiver (SAT, DVB-T, Decoder etc.)

Ein Gerät, das als Empfänger für das LCD-TV eingesetzt werden soll (z. B. SAT-Receiver, DVB-T-Receiver, Decoder, Set-Top-Box) schließen Sie mit SCART-Kabel an eine der SCART-Buchsen des LCD-TVs an.

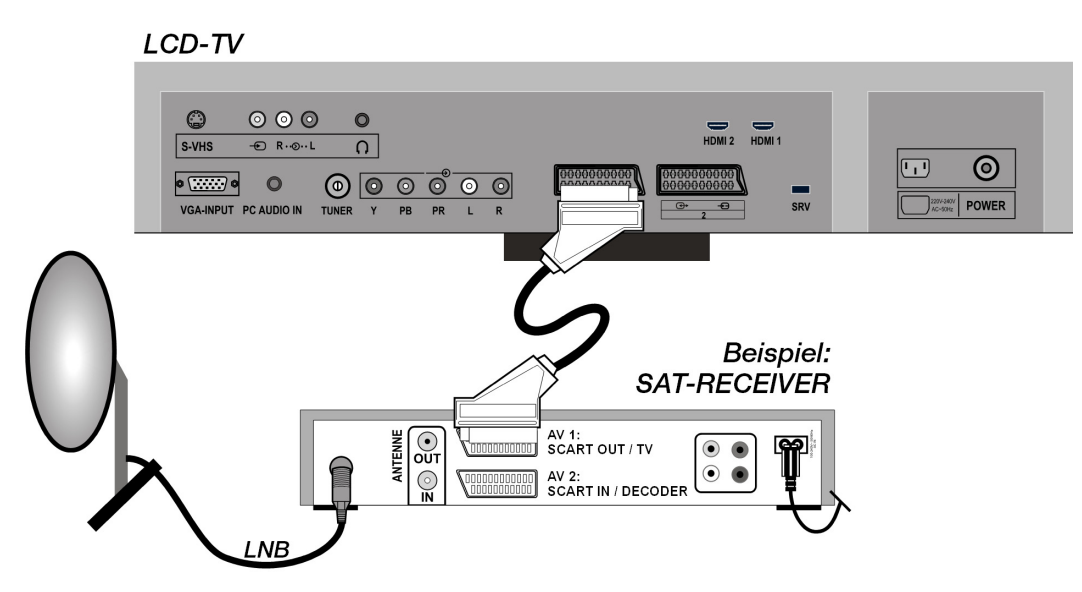

Alternativ zum SCART-Kabel können Sie das Gerät mit Cinch-Kabeln anschließen (vgl. auch ["DVD-Player", Seite 29\)](#page-28-0):

- Verbinden Sie Audio-Cinch-Kabel (rot-weiß) mit den Audio-Eingängen des LCD-TVs und den Audio-Ausgängen des externen Geräts.
- Verbinden Sie ein Video-Cinch-Kabel (gelb) mit dem Video-Eingang des LCD-TVs und dem Audio-Ausgang des externen Geräts.
- Alternativ zum Video-Cinch-Kabel können Sie ein S-Video-Kabel an den S-Video-Eingang des LCD-TVs und den S-Video-Ausgang des externen Geräts anschließen.

## DVD- oder Videorecorder und SAT-Receiver

Wenn Sie gleichzeitig einen DVD- oder Videorecorder und einen SAT-Receiver anschließen möchten, können Sie folgende Anschlussart verwenden:

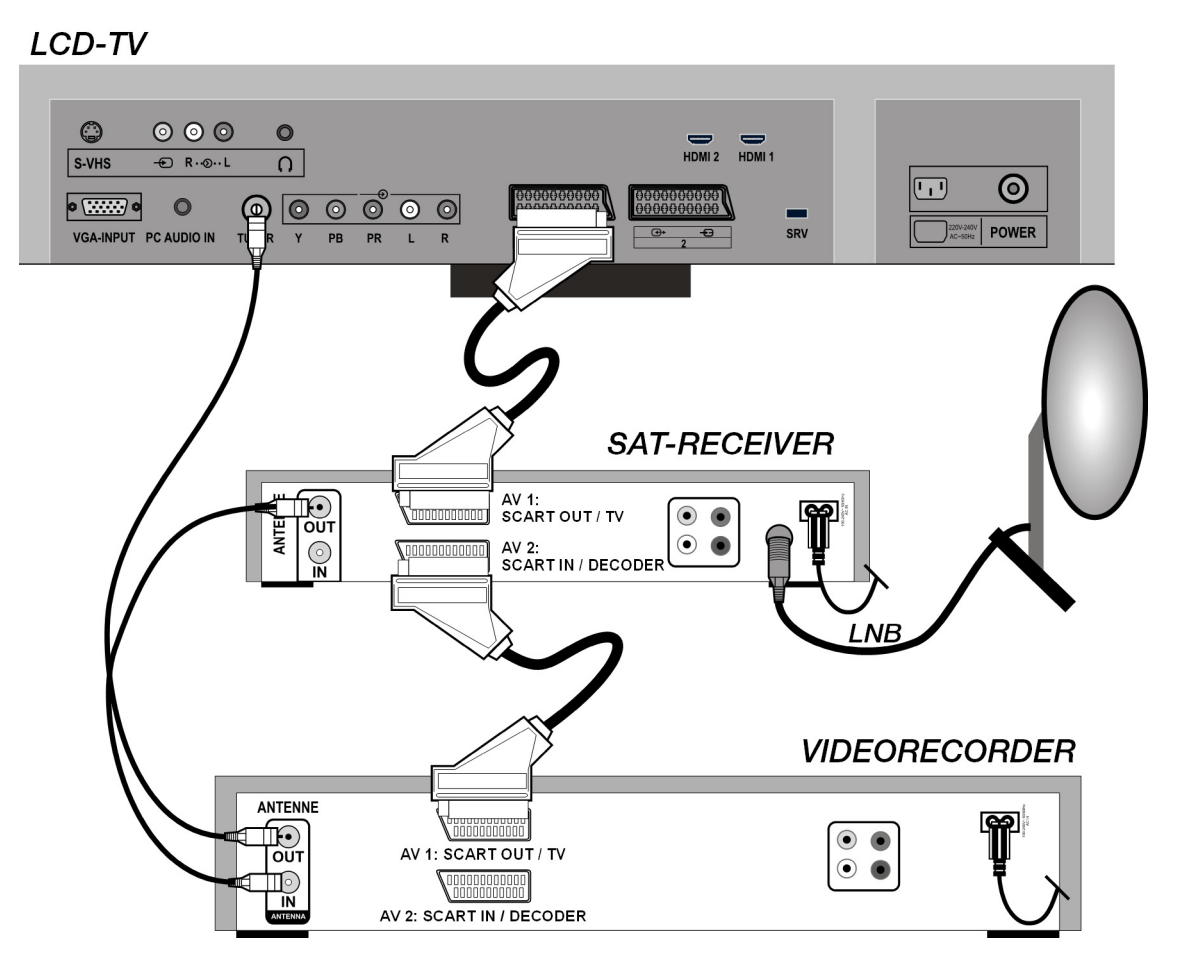

## **Camcorder**

- Um Ton und Bild eines Camcorders auf Ihrem LCD-TV wiederzugeben, schließen Sie den Camcorder an die AUDIO-IN-Buchsen und VI-DEO-IN-Buchse des LCD-TVs an.
- Alternativ zum Video-Cinch-Kabel (gelb) können Sie ein S-Video-Kabel an den S-Video-Eingang des LCD-TVs und den S-Video-Ausgang des Camcorders anschließen.

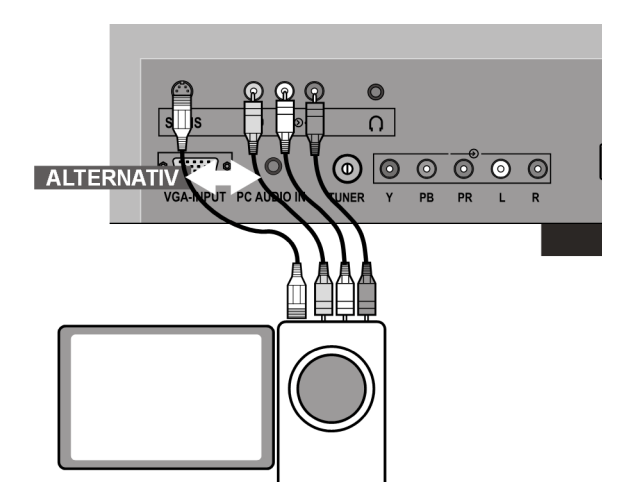

# Gerät mit HDMI- oder DVI-Ausgang

HDMI ("High Definition Multimedia Interface") ist im Bereich der Unterhaltungselektronik die einzige Schnittstelle, die gleichzeitig Audio- und Videodaten digital überträgt. Sie verarbeitet alle heute bekannten Bild- und Tonformate, einschließlich HDTV (High Definition Television), und kann somit auch die Auflösung von 1080 i ohne Qualitätsverlust darstellen.

Viele Geräte der Unterhaltungselektronik, z. B. DVD-Player, sind heute mit HDMI- oder DVI-Ausgängen ausgestattet.

#### Externes Gerät mit HDMI-Ausgang

- 1. Schließen Sie ein HDMI-Kabel (nicht im Lieferumfang) an einen der beiden HDMI-Eingänge des LCD-TVs und den HDMI-Ausgang des externen Geräts an.
- 2. Wenn Sie das HDMI-Gerät angeschlossen haben, schalten Sie zunächst das LCD-TV ein.
- 3. Schalten Sie danach das externe HDMI-Wiedergabegerät ein.

#### Externes Gerät mit DVI-Ausgang

Sollte das externe Gerät einen DVI-Ausgang haben, können Sie es ebenfalls an den HDMI-Eingang anschließen (HDMI ist abwärtskompatibel zu DVI - "Digital Visual Interface"). Sie benötigen dazu einen Adapter HDMI-DVI. Da der DVI-Ausgang keinen Ton überträgt, schließen Sie zusätzlich ein Audio-Kabel an. Der Ton für **HDMI 1** ist mit dem **YPbPr** gekoppelt und der **HDMI 2** mit dem **PC Audio**. Aktivieren Sie im Menü FUNKTION unter PC Audioeingang den entsprechenden Eintrag.

## PC

Das LCD-TV wird wie ein Monitor oder ein zusätzlicher Monitor an Ihren PC oder Ihr Notebook angeschlossen. Das Bild Ihres PCs/Notebooks wird dann auf das LCD-TV übertragen.

So schließen Sie das LCD-TV an:

- 1. Schalten Sie beide Geräte aus.
- 2. Schließen Sie ein VGA-Kabel (Monitorkabel; nicht mitgeliefert) an den VGA-Eingang des LCD-TVs und an den Grafikkarten-Ausgang des PCs oder Notebooks an.
- 3. Ziehen Sie die Schrauben des Monitorkabels mit den Fingern fest, so dass die Stecker richtig in den Buchsen sitzen.
- 4. Falls Sie auch den Ton übertragen möchten, verbinden Sie ein Audio-Kabel mit der PC-AUDIO-IN-Buchse.
- 5. Schalten Sie zuerst das LCD-TV ein.
- 6. Schalten Sie erst danach den PC/das Notebook ein.
- 7. Drücken Sie auf der Fernbedienung die Taste  $\epsilon$ ?, um in den PC-Modus zu schalten. Das PC-Bild erscheint auf dem LCD-TV. Mit der Taste **TV** kommen Sie in den TV-Modus zurück.

Wenn Sie das LCD-TV als zweiten Monitor an Ihrem PC einsetzen, kann es unter Umständen notwendig sein, dass Sie in den Anzeigeeinstellungen Ihres Betriebssystems Einstellungen ändern müssen. Lesen Sie dazu in der Bedienungsanleitung des PCs/Notebooks nach, was beim Betrieb vom mehreren Monitoren zu beachten ist.

# Problembehebung

Fehlfunktionen können manchmal banale Ursachen haben, aber manchmal auch von defekten Komponenten ausgehen. Wir möchten Ihnen hiermit einen Leitfaden an die Hand geben, um das Problem zu lösen. Wenn die hier aufgeführten Maßnahmen keinen Erfolg bringen, helfen wir Ihnen gerne weiter. Rufen Sie uns an!

#### *Es erscheint kein Bild und es ist kein Ton zu hören.*

- Überprüfen Sie, ob das Netzkabel richtig an der Steckdose und am Gerät angeschlossen ist.
- Überprüfen Sie, ob der Signalempfang auf TV eingestellt ist.
- Kontrollieren Sie, ob der Hauptschalter des Geräts auf der Geräterückseite eingeschaltet ist.

#### *Es erscheint kein Bild. Es erscheint kein Bild von AV.*

- Überprüfen Sie, ob Kontrast und Helligkeit korrekt eingestellt sind.
- Überprüfen Sie, ob alle externen Geräte korrekt angeschlossen sind.
- Überprüfen Sie, ob die richtige AV-Quelle angewählt ist.
- Eine Eingangsquelle, die Sie mit AV anwählen möchten, muss im Menü QUELLE markiert sein.

#### *Es ist kein Ton zu hören.*

- Vergewissern Sie sich, das die Lautstärke nicht auf Minimum steht.
- Vergewissern Sie sich, das die Stummschaltung nicht aktiviert ist.

#### *Es gibt kein Bild oder keinen Ton. Es sind aber Geräusche zu hören.*

• Der Empfang ist möglicherweise schlecht. Kontrollieren Sie, ob die Antenne angeschlossen ist.

#### *Das Bild ist nicht deutlich.*

- Der Empfang ist möglicherweise schlecht.
- Kontrollieren Sie, ob die Antenne angeschlossen ist.

#### *Das Bild ist zu hell oder zu dunkel.*

• Überprüfen Sie die Einstellungen von Kontrast und Helligkeit.

#### *Die Fernbedienung funktioniert nicht.*

- Überprüfen Sie, ob die Batterien in der Fernbedienung geladen und richtig eingelegt sind.
- Vergewissern Sie sich, dass das Sensorfenster nicht starker Lichteinstrahlung ausgesetzt ist.
- Schalten Sie das Gerät mit dem Hauptschalter an der Rückseite des Gerätes aus und wieder ein.

#### *Das Bild ist nicht scharf.*

- Der Empfang ist möglicherweise schlecht.
- Kontrollieren Sie, ob die Antenne angeschlossen ist.
- Überprüfen Sie die Einstellungen der Schärfe und Rauschreduktion im Menü Bild.

#### *Es erscheint ein Doppel- oder Dreifachbild.*

- Kontrollieren Sie, ob die Antenne richtig ausgerichtet ist.
- Es gibt möglicherweise von Bergen oder Gebäuden reflektierte Wellen.

#### *Das Bild ist gepunktet.*

- Es liegen möglicherweise Interferenzen von Autos, Zügen, Leitungen, Neonleuchten, etc. vor.
- Es besteht möglicherweise eine Interferenz zwischen dem Antennen- und Stromkabel. Versuchen Sie sie weiter auseinander zu legen.

#### *Es erscheinen Streifen am Bildschirm oder die Farben verblassen.*

- Liegt eine Interferenz von einem anderen Gerät vor?
- Übertragungsantennen von Radiostationen oder Antennen von Funkamateuren und tragbare Telefone können auch Interferenzen verursachen.
- Betreiben Sie das Gerät so weit weg wie möglich von dem Gerät, das die Interferenz möglicherweise verursacht.

#### *Die Bedienknöpfe am Gerät funktionieren nicht*

• Eventuell ist die Kindersperre aktiviert.

### Benötogen Sie weitere Unterstützung?

Wenn die Vorschläge in den vorangegangenen Abschnitten Ihr Problem nicht behoben haben, nehmen Sie bitte Kontakt mit uns auf. Sie würden uns sehr helfen, wenn Sie uns folgende Informationen zur Verfügung stellen:

- Welche externen Geräte sind angeschlossen?
- Welche Meldungen erscheinen auf dem Bildschirm?
- Bei welchem Bedienungsschritt ist das Problem aufgetreten?
- Falls Sie einen PC an das Gerät angeschlossen haben: – Wie sieht Ihre Rechnerkonfiguration aus?
	- Welche Software haben Sie beim Auftreten des Fehlers verwendet?
- Welche Schritte haben Sie zur Lösung des Problems bereits unternommen?
- Wenn Sie bereits eine Kundennummer erhalten haben, teilen Sie uns diese mit.

# Reinigung

Die Lebensdauer des LCD-TVs können Sie durch folgende Maßnahmen verlängern:

- 1. Ziehen Sie vor dem Reinigen immer den Netzstecker und alle Verbindungskabel.
- 2. Verwenden Sie keine Lösungsmittel, ätzende oder gasförmige Reinigungsmittel.
- 3. Reinigen Sie den Bildschirm mit einem weichen, fusselfreien Tuch.
- 4. Achten Sie darauf, dass keine Wassertröpfchen auf dem LCD-TV zurückbleiben. Wasser kann dauerhafte Verfärbungen verursachen.
- 5. Setzen Sie den Bildschirm weder grellem Sonnenlicht noch ultravioletter Strahlung aus.
- 6. Bitte bewahren Sie das Verpackungsmaterial gut auf und benutzen Sie ausschließlich dieses, um das LCD-TV zu transportieren.

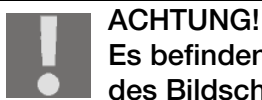

Es befinden sich keine zu wartenden oder zu reinigenden Teile innerhalb des Bildschirmgehäuses.

# Technische Daten

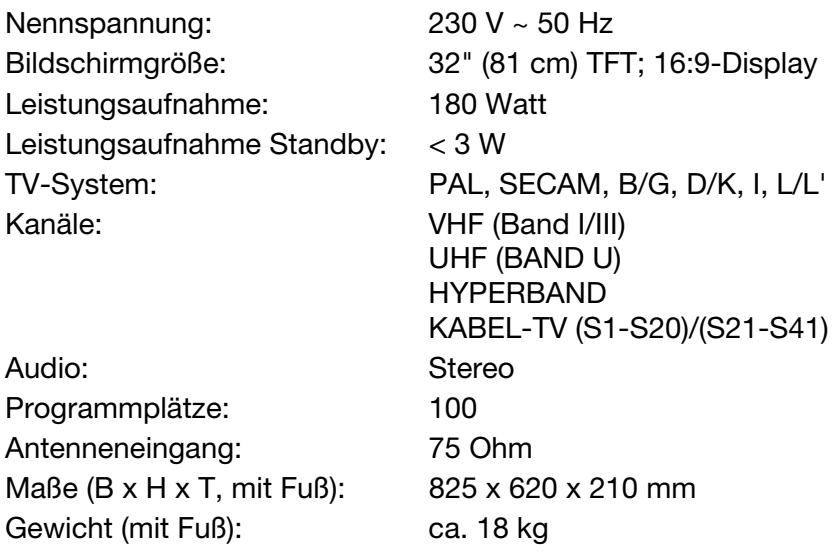

# **Entsorgung**

### Verpackung

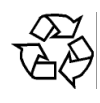

Ihr Gerät befindet sich zum Schutz vor Transportschäden in einer Verpackung. Verpakkungen sind aus Materialien hergestellt, die umweltschonend entsorgt und einem fachgerechten Recycling zugeführt werden können.

### Gerät

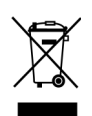

Werfen Sie das Gerät am Ende seiner Lebenszeit keinesfalls in den normalen Hausmüll. Erkundigen Sie sich nach Möglichkeiten einer umweltgerechten Entsorgung.

### **Batterien**

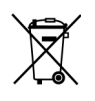

Verbrauchte Batterien gehören nicht in den Hausmüll! Sie müssen bei einer Sammelstelle für Altbatterien abgegeben werden.

# Pixelfehler bei LCD-TVs

Trotz modernster Fertigung kann es auf Grund der hochkomplexen Technik in seltenen Fällen zu Ausfällen von einzelnen oder mehreren Leuchtpunkten kommen.

Bei Aktiv Matrix TFTs mit einer Auflösung von **1366 x 768 Pixeln**, welche sich aus je drei Sub-Pixeln (Rot, Grün, Blau) zusammensetzen, kommen insgesamt **ca. 3 Mio.** Ansteuerelemente zum Einsatz. Aufgrund dieser sehr hohen Anzahl von Transistoren und des damit verbundenen äußerst komplexen Fertigungsprozesses kann es vereinzelt zu einem Ausfall oder zur fälschlichen Ansteuerung von Pixeln bzw. einzelnen Sub-Pixeln kommen.

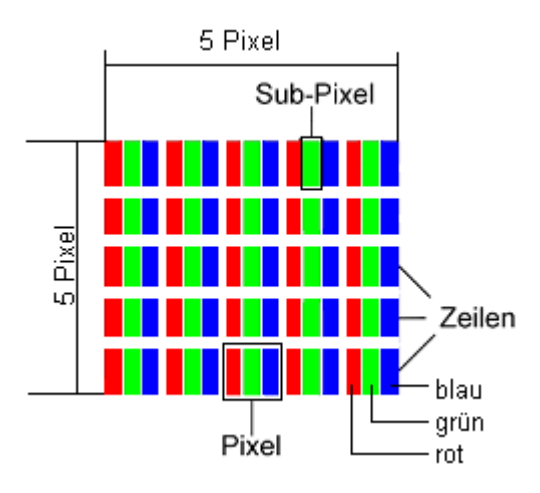

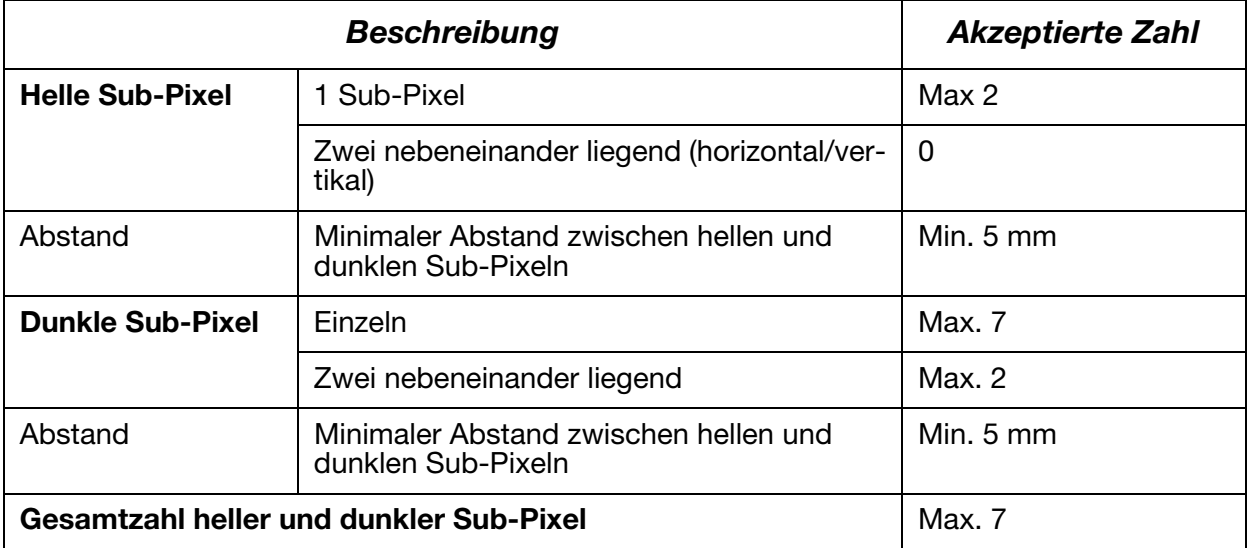

Die Tabelle beschreibt die maximale Pixelfehler-Anzahl, die auf dem Bildschirm auftreten darf, ohne dass es sich um einen Garantiefall handelt. Ein Garantiefall liegt u. U. vor, wenn die oben angegebene Fehleranzahl in einer Kategorie überschritten ist.

Copyright © 2007

Alle Rechte vorbehalten.

Dieses Handbuch ist urheberrechtlich geschützt. Alle Rechte vorbehalten. Vervielfältigung in mechanischer, elektronischer und jeder anderen Form ohne die schriftliche Genehmigung des Herstellers ist verboten. Das Copyright liegt bei der Firma MEDION®.

Technische und optische Änderungen sowie Druckfehler vorbehalten.

# <span id="page-36-0"></span>Wandmontage

Sie können das LCD-TV an der Wand befestigen.

# Zubehör

Folgendes Zubehör ist mitgeliefert:

2 Stahlschienen, 4 Schrauben, 4 Plastikaufhängungen, 1 Bohrschablone,

1 illustrierte Montageanleitung (zutreffend für mehrere Gerätetypen).

Zusätzlich benötigen Sie 8 Dübel und Schrauben für Ihre Wand (im Fachhandel zu erwerben).

### Sicherheitshinweise für die Wandmontage

Beachten Sie für die Wandmontage unbedingt folgende Sicherheitshinweise:

- Das LCD-TV darf nur an senkrechten Wänden montiert werden.
- Prüfen Sie vor der Montage, ob die Tragfähigkeit der Wand für das dreifache Gewicht des Geräts (16 kg) ist. Ziehen Sie im Zweifelsfall einen qualifizierten Installateur zu Rate.
- Schalten Sie das LCD-TV vor der Montage aus. Netzkabel und Antennenkabel müssen ausgesteckt sein.
- Für die Montage sind mindestens zwei Personen notwendig.
- Als Werkzeug benötigen Sie für die Montage eine Bohrmaschine und einen Kreuzschraubendreher.

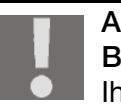

**ACHTUNG!** 

Beachten Sie bei der Auswahl der Dübel und Schrauben, dass diese für Ihre Wand ausgelegt sein müssen.

## Aufhängevorrichtungen am Gerät montieren

1. Führen Sie die mitgelieferten Schrauben M4 x 10 durch die Plastikaufhängungen. Die Seite mit dem kleineren Durchmesser der Plastikaufhängungen liegt außen.

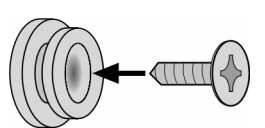

2. Ziehen Sie die Schrauben mit den Plastikaufhängungen in den dafür vorgesehenen Schraubenlöchern auf der Rückseite des Geräts fest.

• **Vgl. die illustrierte Anleitung Bild 5A**.

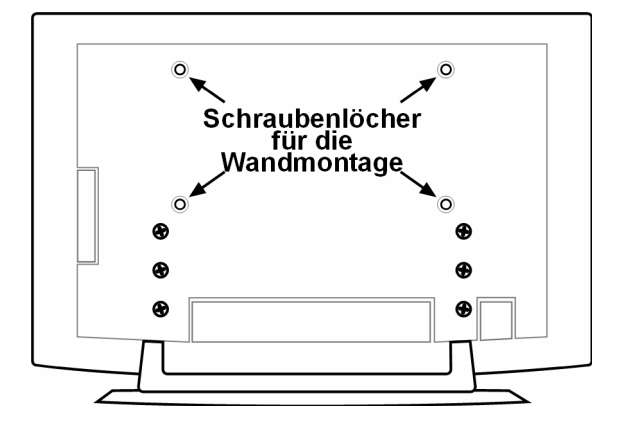

# Fuß abnehmen

Der Gerätefuß ist mit sechs Schrauben auf der Rückseite befestigt.

- 1. Lösen Sie die sechs Schrauben mit einem Kreuzschraubendreher
- 2. Heben Sie das Gerät nach oben ab. • **Vgl. die illustrierte Anleitung Bild 6A**.

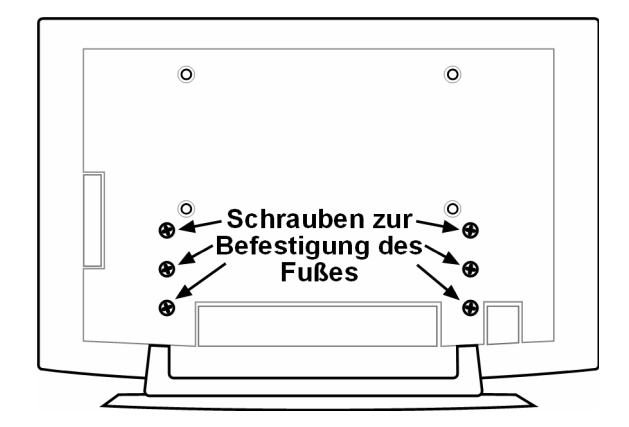

## Stahlschienen an der Wand befestigen

- 1. Wählen Sie eine Stelle der Wand, an der das LCD-TV genügend Abstand zu anderen Gegenständen hat (vgl. das Kapitel ["Aufstellort", Seite 5\)](#page-4-1). Bedenken Sie dabei, dass die Aufhängungen an der Rückseite des Geräts am schmalen Ende der Aufhängungsöffnungen in den Stahlschienen sitzen.
- 2. Markieren Sie mithilfe der mitgelieferten Bohrschablone die acht Bohrlöcher an der Wand.
- 3. Bohren Sie die acht Löcher für die Dübel in die Wand.
	- **Vgl. die illustrierte Anleitung Bild 1**.
- 4. Stecken Sie die Dübel hinein.
	- **Vgl. die illustrierte Anleitung Bild 2**.

#### ACHTUNG!

Die Dübel müssen fest sitzen! Hängen Sie das Gerät nicht auf, wenn die Dübel nicht vollständig in der Wand stecken.

- 5. Schrauben Sie die beiden Stahlschienen mit je vier Schrauben fest. Die schmale Seite der Aufhängungsöffnungen muss nach unten zeigen.
	- **Vgl. die illustrierte Anleitung Bilder 3 und 4**.
- 6. Jetzt können Sie das LCD-TV in die Stahlschienen einhängen.
	- **Vgl. die illustrierte Anleitung Bilder 8 und 9**.